## **TELESIGNAL<sup>®</sup>**

## TSEC 3000 Param-It+

*(versie 1.07, handleiding)* 

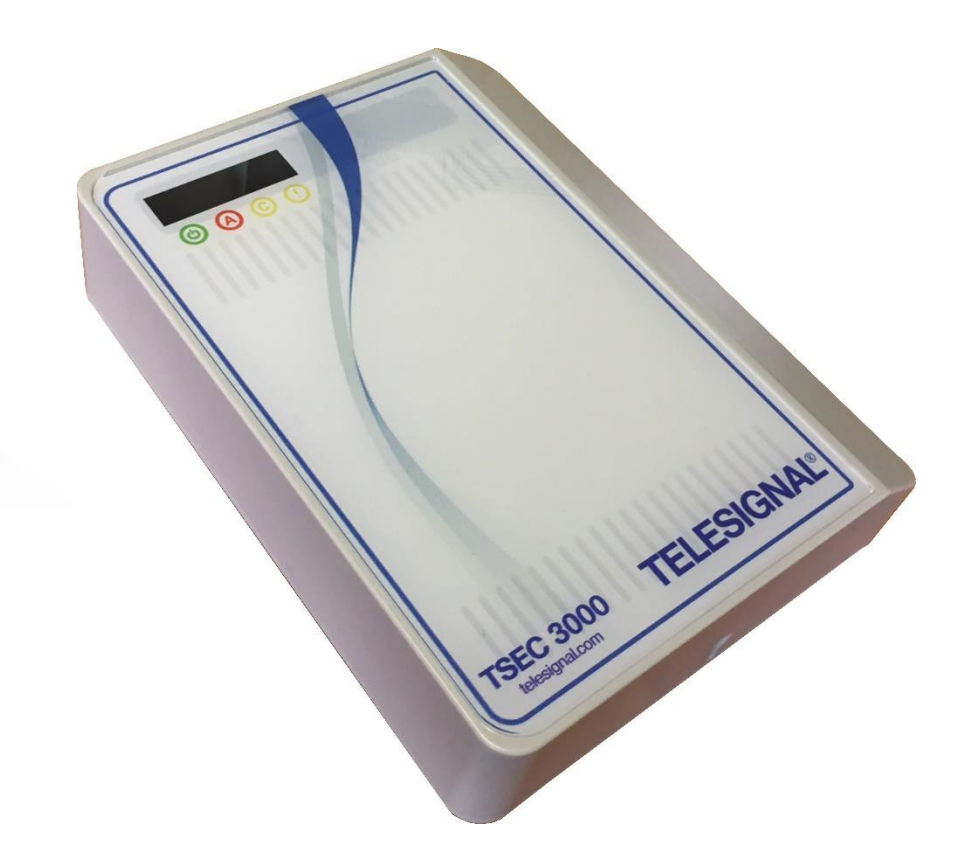

Telesignal Europe BV Fokkerstraat 27 3905 KV Veenendaal Tel. 0318-521111 [info@telesignal.com](mailto:info@telesignal.com)

# **TELESIGNAL®**

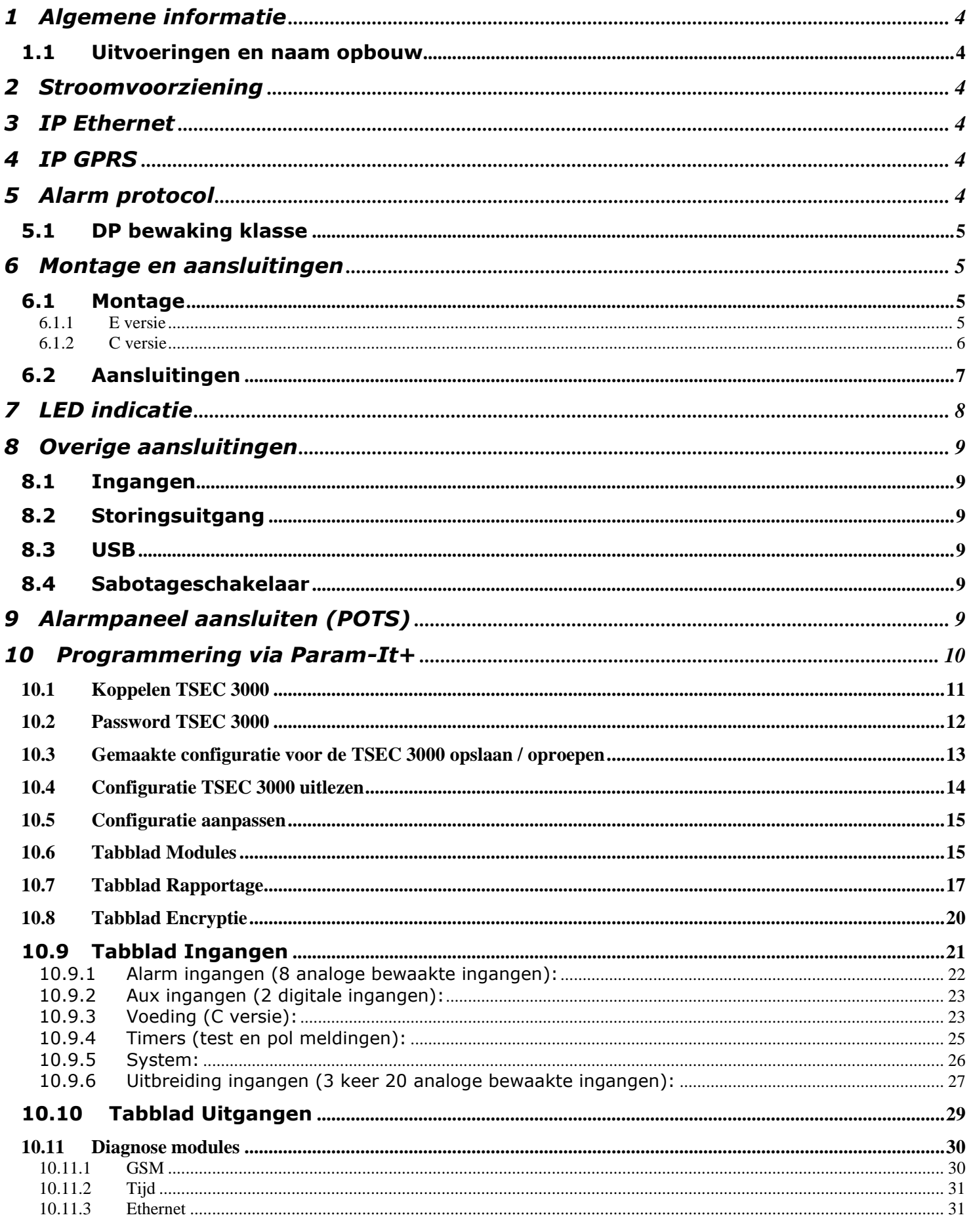

# **TELESIGNAL®**

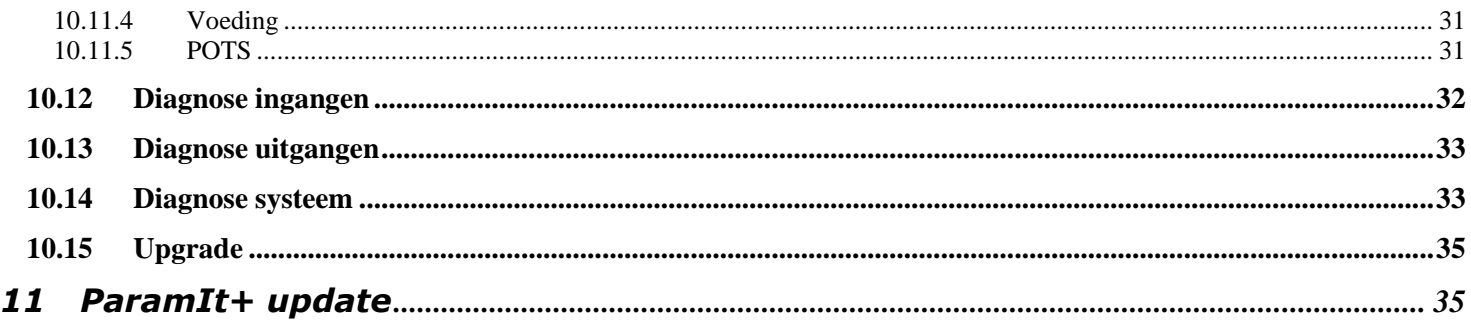

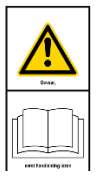

Let op, eerst deze handleiding lezen alvorens tot aansluiten en inbedrijf name over te gaan.

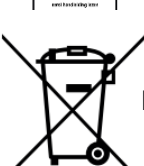

Let op, bij verwijdering op de daarvoor bestemde plaats inleveren, niet bij het afval plaatsen.

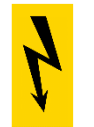

 Indien de TSEC 3000 wordt gevoed vanuit een AC/DC adapter dient hiervoor een SELV type met dubbele isolatie constructie toegepast te worden.

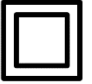

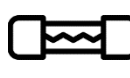

 Bij een batterij voeding of een niet afdoende gezekerde voeding dient een zekering Van 315 mA T in de voeding opgenomen te worden.

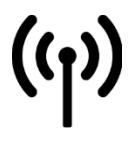

Gebruik alleen de meegeleverde antenne, geen antenne met versterking toepassen.

Reinig het product met een droge doek, geen vochtige doek gebruiken. Verpakking scheiden: papier en karton bij papierafval, overige bij restafval. Transport en opslag: zie technische specificaties hoofdstuk 12.

Voor retourneren en reparaties kunt u contact opnemen met Telesignal.

## **1 Algemene informatie**

De TSEC 3000 is een IP – GPRS alarmoverdrager voorzien van meerdere alarmtransmissie wegen. De basisuitvoering is uitgerust met een geïntegreerde Ethernetpoort voor open en gesloten DSL netwerken. Op de basisprint kan een GSM-GPRS uitbreidingsmodule geplaatst zijn. Afhankelijk van de uitvoering worden de meldingen via alarmkanalen ingelezen of via een analoge toestelpoort uit een alarminstallatie. De TSEC 3000 is leverbaar in 90-260 VAC uitvoering, de C varianten en 12-28 VDC uitvoering, de E varianten.

### *1.1 Uitvoeringen en naam opbouw*

De TSEC 3000E (-GP) 12-28 VDC basisversie met ethernet poort is ook leverbaar met de volgende extra vooraf geplaatste modules: GPRS module en/of PSTN toestelpoort.

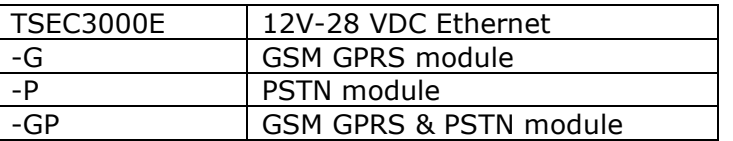

De TSEC 3000C (-GP) 90-260 VAC is voorzien van een geïntegreerde netvoeding deze basisversie met noodstroomvoorziening, instelbare voeding uitgang tbv DSL modem en ethernet poort is ook leverbaar met de volgende extra vooraf geplaatste modules: GPRS module en/of PSTN toestelpoort.

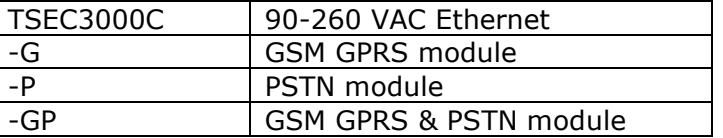

## **2 Stroomvoorziening**

De 12-28 VDC uitvoering van de TSEC 3000 kan extern worden gevoed door bijvoorbeeld de alarminstallatie en of BMC. De uitvoering met GPRS kan de meldingen via GPRS versturen indien de DSL niet meer in bedrijf is. De 90-260 VAC versie is voorzien van een geïntegreerde netvoeding, noodstroomvoorziening en instelbare DSL voeding.

## **3 IP Ethernet**

De ethernetpoort op de TSEC 3000 kan zowel 10Mb als 100Mb snelheid verwerken. Hierin heeft 10Mb de voorkeur vanwege het lagere stroomverbruik. De instelling 10Mb of 100Mb is afhankelijk van het lokale netwerk. De verbinding naar de meldkamer wordt in UDP of TCP opgebouwd.

## **4 IP GPRS**

De GPRS module op de TSEC 3000 zal de IP meldingen in UDP of TCP versturen. De antenne aansluiting is via een SMA connector op de TSEC 3000 print gemonteerd. Standaard wordt een plakantenne voor binnen gebruik geleverd. Een buitenantenne en verlengkabel is als optie leverbaar.

## **5 Alarm protocol**

De TSEC 3000 zend de meldingen in DC-09 formaat. In het DC-09 formaat kan zowel SIA als Contact ID verstuurd worden. Het DC-09 protocol is een open protocol wat door de meeste Nederlandse meldkamers wordt ontvangen.

#### *5.1 DP bewaking klasse*

Sinds de nieuwe EN 50136-1 2012 wordt gesproken over tien verschillende verbindingsvormen in plaats van AL-1 t/m AL-3. De tien verschillende verbindingsvormen SP-1 t/m SP-6 (Single Path) zijn te realiseren met de TSEC 3000 versies. De DP-1 t/m DP-4 (Dual Path) zijn te configureren met de TSEC3000 varianten met GPRS module.

De TSEC 3000 zoals beschreven in deze handleiding is geschikt voor alle verbindingsklassen. Het verschil tussen de DP-1 t/m DP-4 instelling zit in de lijnbewaking bij de timers, dit geld ook voor de SP-1 t/m SP-6. Veelal worden op de meldkamer ook verschillende IP adressen en poortnummers uitgegeven voor deze verschillende klassen. Raadpleeg uw meldkamer voor de juiste gegevens.

DP-1 wat overeenkomt met AL-1 en DP-3 wat overeenkomt met AL-2. DP staat voor **D**ual **P**ath wat inhoud dat de TSEC 3000 via twee (Dual) paden de meldingen naar de meldkamer kan versturen. Het verschil tussen DP-1 en DP-3 zit in de lijnbewaking.

De meldkamerontvanger bewaakt de test- en pollmeldingen en draagt zorg voor een correcte registratie en waarschuwing.

## **6 Montage en aansluitingen**

De TSEC 3000 wordt eenvoudig tussen het alarmpaneel/BMC en de infrastructuur aangesloten. De aansluitingen beperken zich tot de voeding, de ethernet aansluiting op het lokale netwerk, de GSM antenne, indien gewenst de analoge telefoonaansluiting van het alarmpaneel en/of de alarmingang(en) en storingsuitgang van de TSEC 3000 en het sabotage contact van de behuizing.

#### *6.1 Montage*

De TSEC 3000 is leverbaar in drie verschillende behuizingen. Voor de E versie is een kunststof en een metalen behuizing leverbaar. De metalen behuizing wordt meestal toegepast in de EN54-21 omgeving aangezien deze meer ruimte biedt voor de stuggere E30 brandwerende kabels. De C versie is alleen leverbaar in een metalen behuizing.

#### *6.1.1 E versie*

#### Kunststof behuizing:

Open de behuizing door de schroef aan de onderzijde los te draaien, klap de deksel van onder naar boven open. De behuizing is voorzien van vier slobgaten aan de onderzijde. Voor de kabelinvoer is links en rechts een sleuf aangebracht in het bodemdeel.

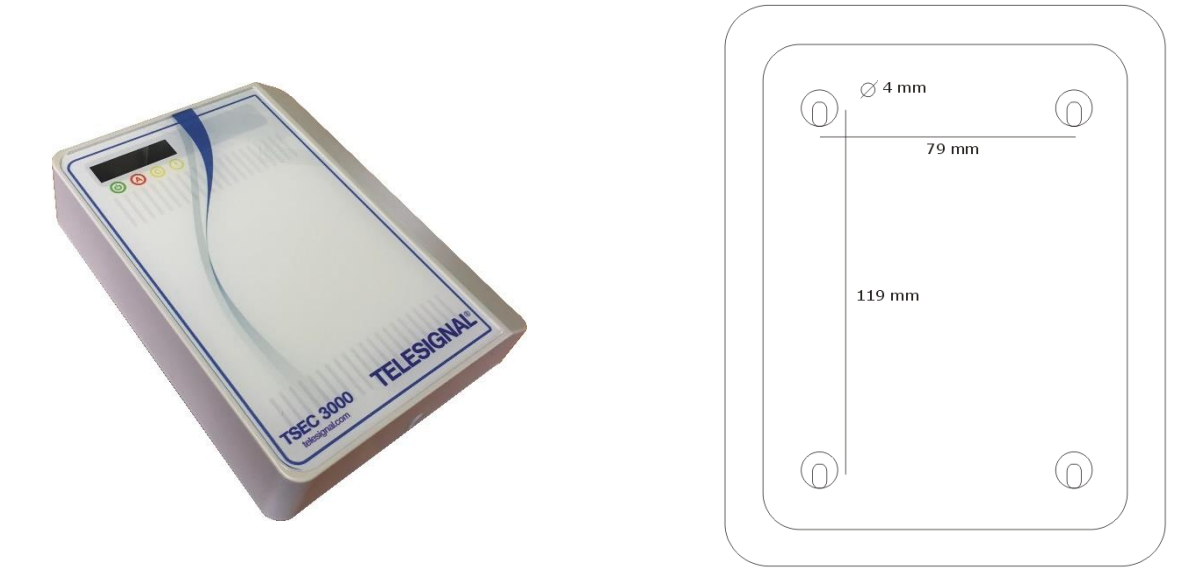

De behuizing beschikt over drie kabelinvoer mogelijkheden: links, rechts en onder.

Metalen behuizing:

De metalen wandbehuizing voor de E versie uitvoering is voorzien van 4 M6 montage gaten. De deksel wordt links onder de bodemplaat geschoven en dan naar rechts over de bodemplaat gekanteld. Hou hiervoor bij de montage rekening met 40 mm ruimte aan de linkerzijde. De deksel wordt gemonteerd met 2 M5 schroeven waarvan de bovenste een verzegelmogelijkheid heeft.

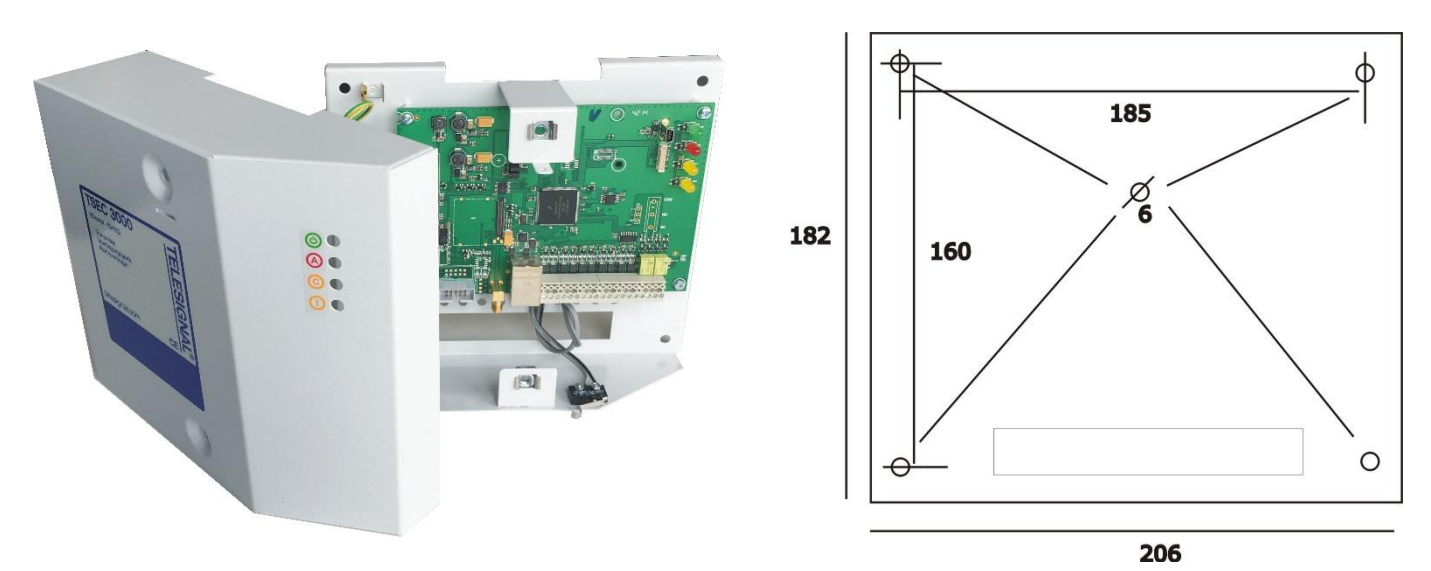

#### *6.1.2 C versie*

De wandbehuizing voor de 230 VAC uitvoering is voorzien van 4 M6 montage gaten. De deksel wordt links onder de bodemplaat geschoven en dan naar rechts over de bodemplaat gekanteld. Hou hiervoor bij de montage rekening met 40 mm ruimte aan de linkerzijde. De deksel wordt gemonteerd met 2 M5 schroeven waarvan de bovenste een verzegelmogelijkheid heeft.

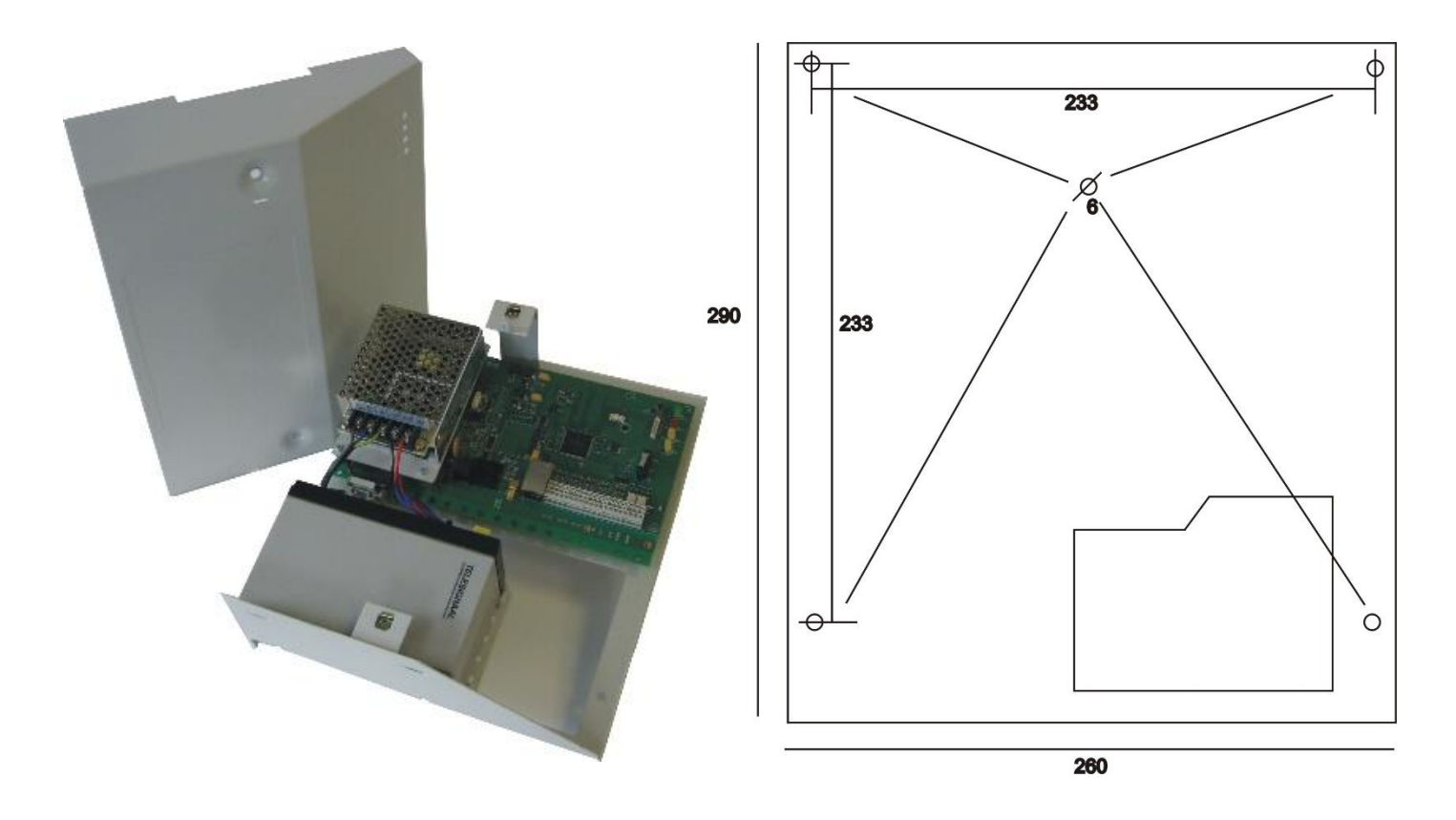

## *6.2 Aansluitingen*

De aansluitingen zijn bij deze stap beperkt tot:

Ethernet, hiervoor is een RJ-45 netwerk kabel meegeleverd. Sluit de netwerk kabel aan op de ethernet poort en op een vrije poort in uw netwerk met routing naar het WAN (Internet).

Voeding 10-28 VDC versie, deze kan eenvoudig uit het alarmpaneel en of BMC betrokken worden. Een DC voeding tussen 12 en 28VDC is mogelijk waarbij het stroomverbruik in rust 40 mA (70 mA in P/G versie) en bij alarm kortstondig 80 mA (150 mA in P/G versie) bedraagt bij 12VDC.

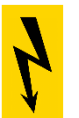

 Indien de TSEC 3000 wordt gevoed vanuit een AC/DC adapter dient hiervoor een SELV type met dubbele isolatie constructie toegepast te worden.

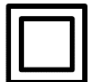

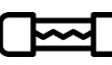

 Bij een batterij voeding of een niet afdoende gezekerde voeding dient een zekering Van 315 mA T in de voeding opgenomen te worden.

De aansluitconnector is geschikt voor  $0.2 \sim 2.5$  mm2, vastzetten tot  $0.4$  Nm

GSM Antenne, de standaard meegeleverde zelfklevende binnenantenne word aangesloten op de GSM SMA connector. Monteer de antenne op een optimale positie. De GSM veldsterkte is via de Param-It software eenvoudig uit te lezen.

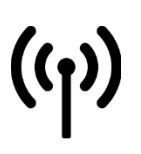

Gebruik alleen de meegeleverde antenne, geen antenne met versterking toepassen.

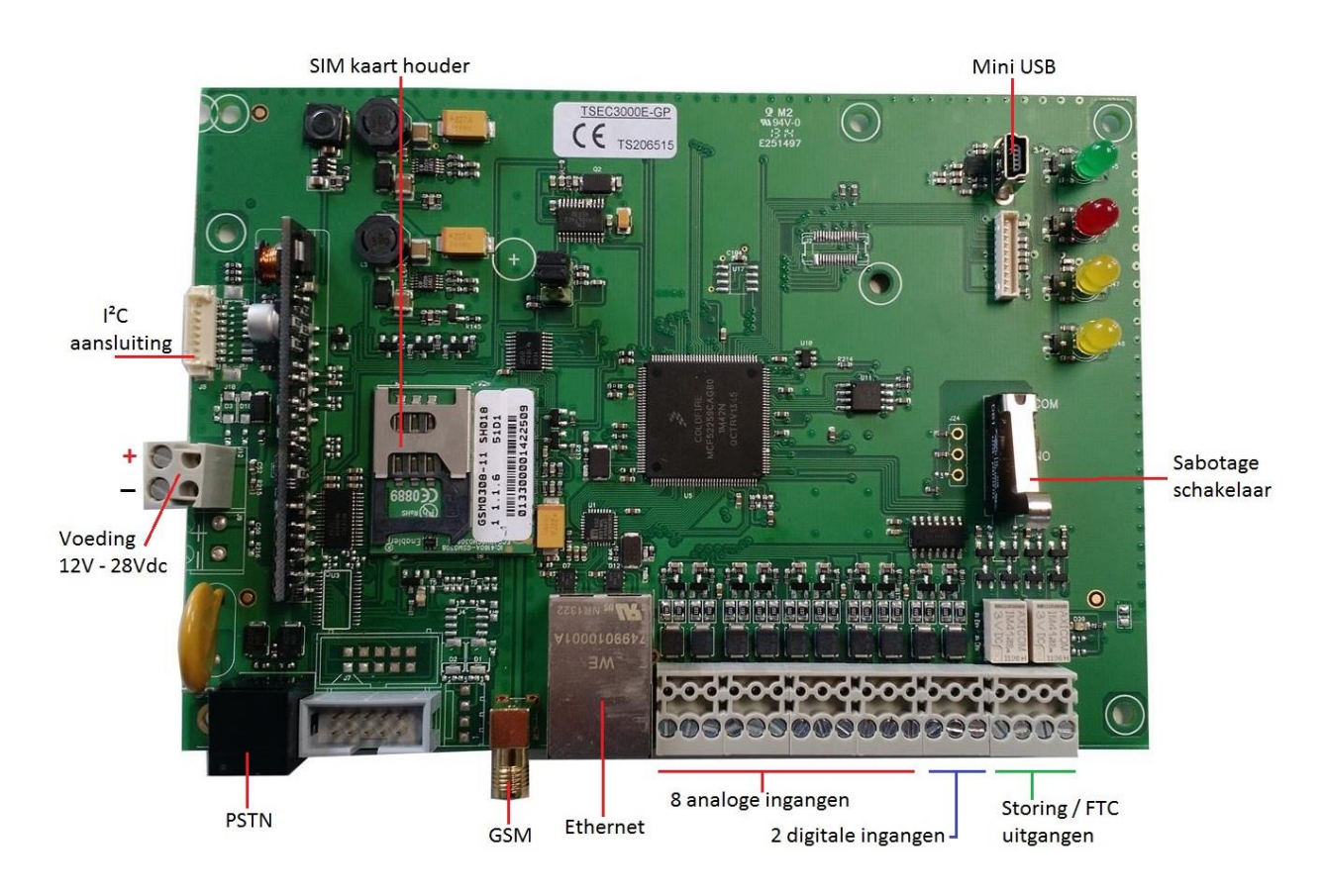

#### Voeding 90-260 VAC

In de VAC uitvoering is het basisdeel uitgebreid met een DRP-2 DC-DC converter. Hierop is de AC-DC voeding gemonteerd. De netvoeding wordt aangesloten op het kroonsteenblok, de voeding is voorzien van accu aansluitsnoeren om de 12V accu aan te sluiten. Afhankelijk van de gebruiksklasse is de acculader voorzien van een temperatuursensor. De temperatuursensor dient geplakt te worden op de accu, deze kan met isolatietape steviger bevestigd worden.

De aansluitconnector is geschikt voor 0,5 ~2,5 mm2, vastzetten tot 0,6 Nm

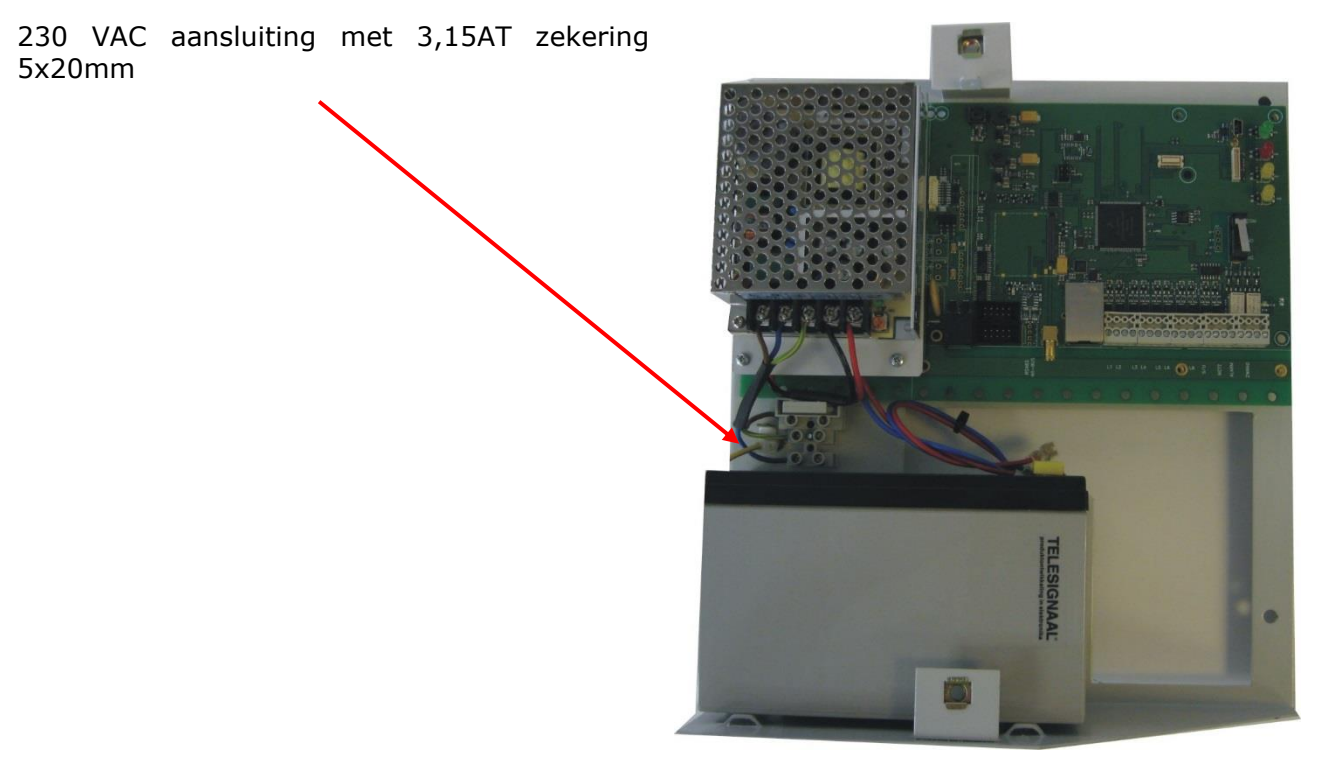

## **7 LED indicatie**

De TSEC 3000 is voorzien van vier LED's. De betekenis is als volgt:

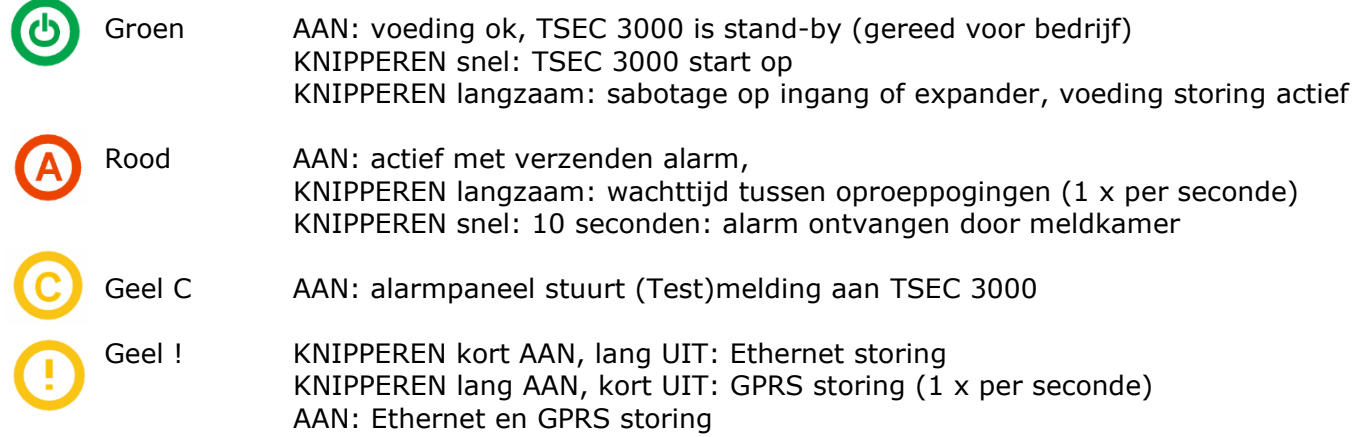

## **8 Overige aansluitingen**

## *8.1 Ingangen*

De basisprint is voorzien van acht bewaakte ingangen. Deze zijn per ingang instelbaar als NO (in rust open) , NC (in rust gesloten), bewaakt met 1 weerstand van 10K of met 2 weerstanden, dubbellus.

De aansluitconnector is geschikt voor  $0.2 \sim 1.5$  mm2, vastzetten tot  $0.4$  Nm

Connector volgorde: A1 **C** A2 A3 **C** A4 A5 **C** A6 A7 **C** A8 D1 **C** D2

 $Ax =$  bewaakte ingang (zone)  $Dx =$  digitale ingang **C** = common

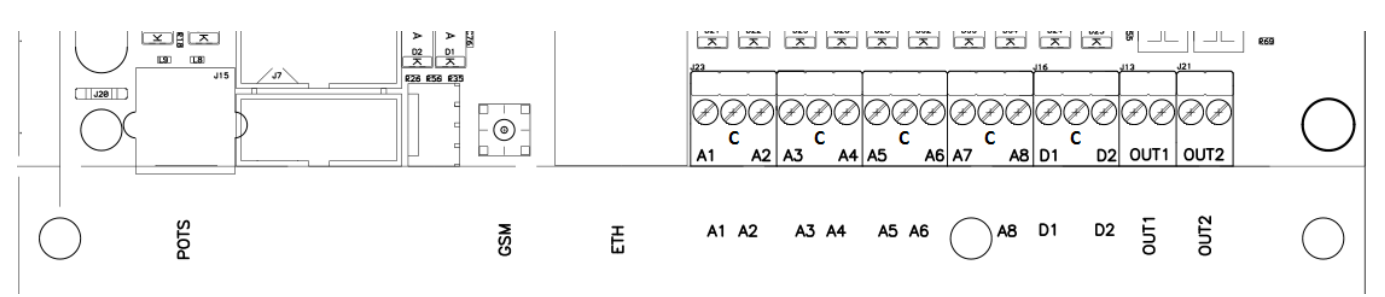

## *8.2 Storingsuitgang*

De TSEC 3000 is voorzien van een FTC (fail to communicate) en storingsuitgang, deze kan desgewenst op het alarmpaneel aangesloten worden:

Default:  $OUT1 = FTC$ 

OUT2 = storingsuitgang

OUT1 is een NO contact in rust. Bij het niet kunnen afzetten van een alarmmelding word dit contact geactiveerd. OUT2 is een NC contact welke opent indien lokaal een LAN, GSM, voeding storing optreedt. De uitgang komt weer in rust zodra de foutconditie hersteld is. De uitgangen kunnen vrij geconfigureerd worden. OUT2 kan per communicatie pad geconfigureerd worden.

## *8.3 USB*

De mini USB poort wordt gebruikt voor de programmering, en firmware upgrade.

## *8.4 Sabotageschakelaar*

In de E versie behuizingen is een sabotagecontact voorzien van aansluitdraden. Monteer deze desgewenst af op een ingang van het alarmpaneel of de TSEC 3000 zodat de opening van de behuizing wordt gedetecteerd en gemeld. Bij de C versie is de sabotage schakelaar gemonteerd op de printplaat waardoor deze direct door de processor van de TSEC 3000 ingelezen kan worden.

## **9 Alarmpaneel aansluiten (POTS)**

De toestelpoort bootst een analoge telefoonlijn na en kan SIA en Contact ID meldingen van alarmpanelen inlezen en converteren naar IP meldingen. De TSEC 3000 ondersteunt voor veel alarmpanelen Up/Downloading via de analoge toestelpoort. Sluit de analoge telefoonaansluiting van het alarmpaneel aan op de TSEC 3000. In het alarmpaneel dient het telefoonnummer en het promnummer nog aangepast te worden, zie hiervoor de programmeerbeschrijving in de volgende hoofdstukken.

## *10* **Programmering via** *Param-It+*

Alle parameters voor de TSEC 3000 kunnen met het programma *Param-It+* ingesteld worden. *Param-It+* is de tweede generatie van het universele programma voor de programmering en beheer van de TSEC 3000. *ParamIt+* wordt geleverd met een installatie programma. Deze zorgt voor een eenvoudige en nagenoeg automatische installatie.

Start het programma op via de snelkoppeling

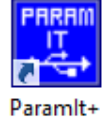

Indien nog geen gebruikers zijn aangemaakt start het programma op met een default inlog scherm:

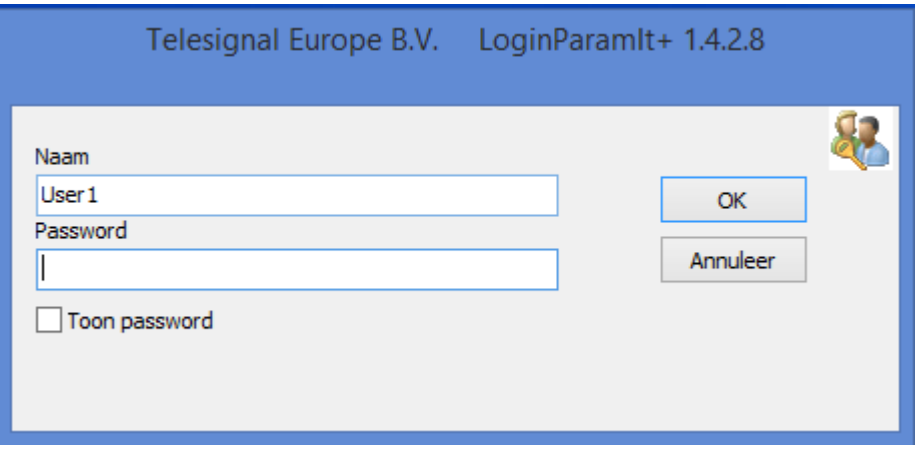

Druk op OK of enter om door te gaan naar het startscherm:

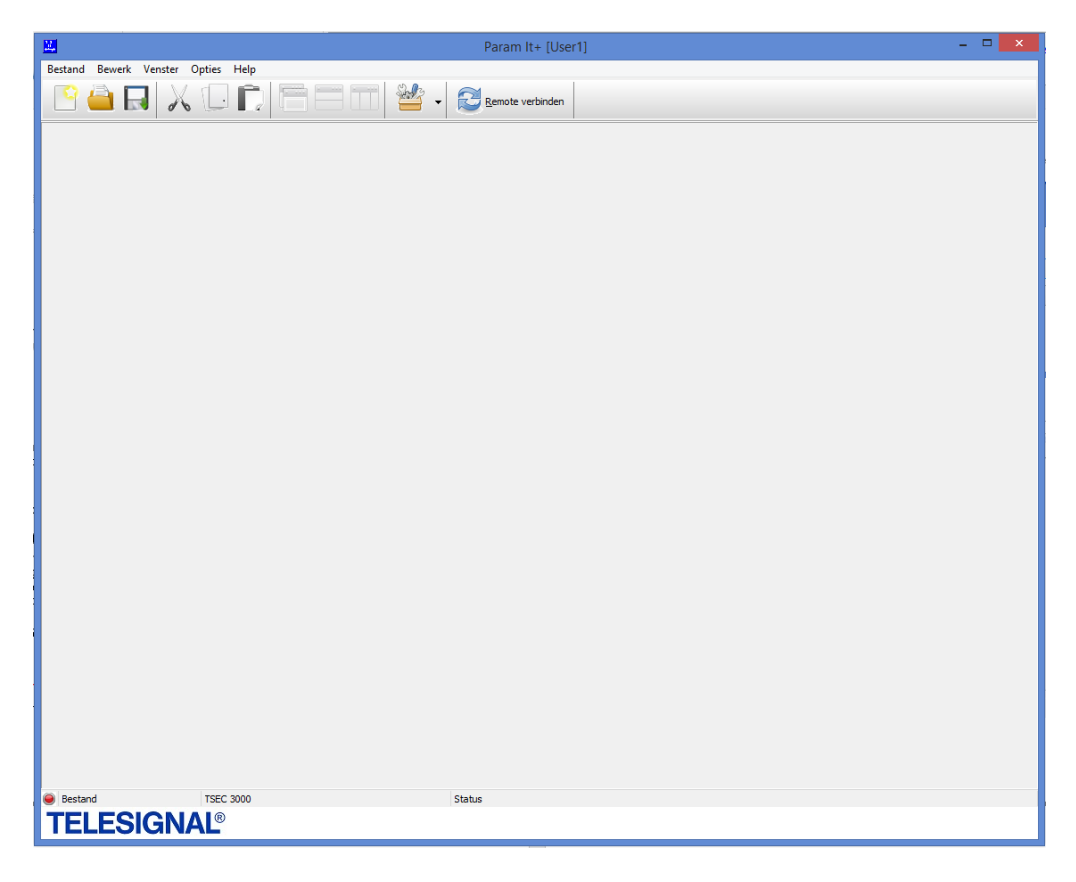

#### *10.1 Koppelen TSEC 3000*

Zorg ervoor dat de TSEC 3000 voorzien is van voedingsspanning en sluit via de USB kabel de TSEC 3000 aan op de PC/Laptop of verbind via een remote sessie.

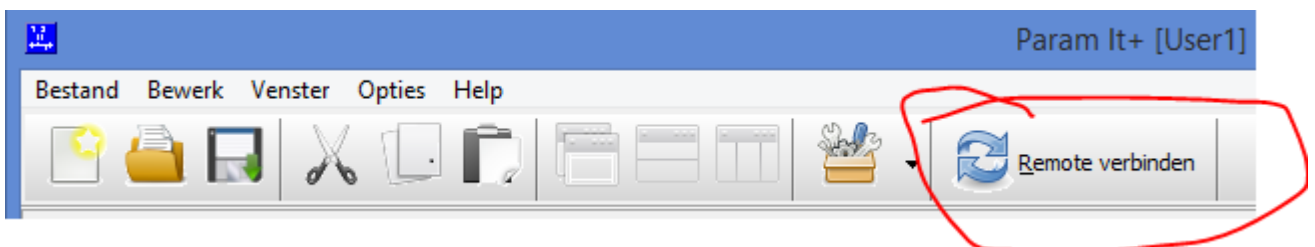

Voer het WAN IP adres in van de TSEC 3000 en klik op Ok om de remote verbinding te starten.

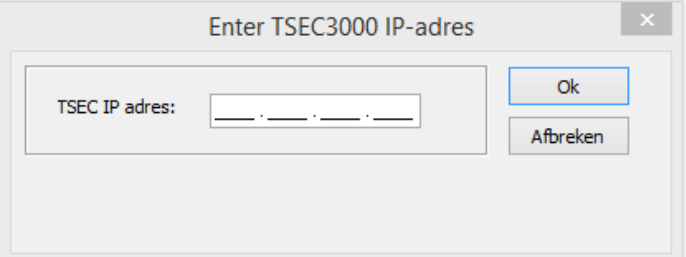

Aan de rechterzijde verschijnt een dialoogvenster met de voortgang van de remote verbinding:

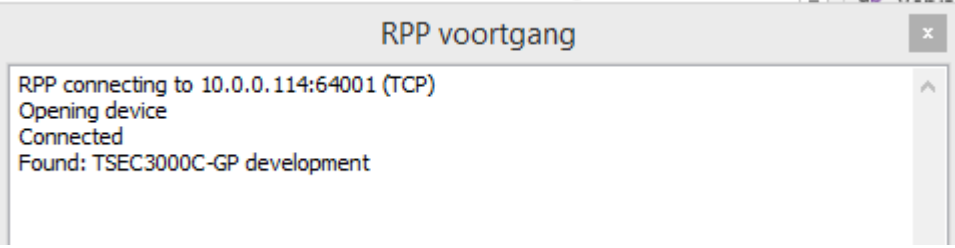

*ParamIt+* zal de TSEC 3000 automatisch herkennen en het juiste programmeer blad openen. Hierin worden de TSEC 3000 gegevens weergeven. Een correcte verbinding wordt linksonder in het scherm aangeduid met een ronde groene indicatie, rechts daarvan wordt de softwareversie van de TSEC 3000 weergegeven.

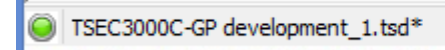

TSEC3000C-GP development/ 00000032

Mogelijk wordt bij de eerste koppeling de driver eenmalig geïnstalleerd. Onder Device info word informatie over het aangesloten product weergegeven bij Site Info kunnen enige administratieve gegevens ingevuld worden, deze hebben geen configuratie functie.

De gegevens voor de remote toegang kunnen worden opgeslagen in de parameterfile zodat later eenvoudig een remote sessie gestart kan worden. Voer bij TSEC IP adres het WAN IP adres van de TSEC 3000 in. Standaard wordt poort 64001 gebruikt voor de remote toegang, deze kan aangepast worden door een ander poortnummer in te vullen. In het tabblad Opties > Instellingen > Remote/Upgrade kan de poort voor remote toegang (RPP) aangepast worden.

## **TELESIGNAL®**

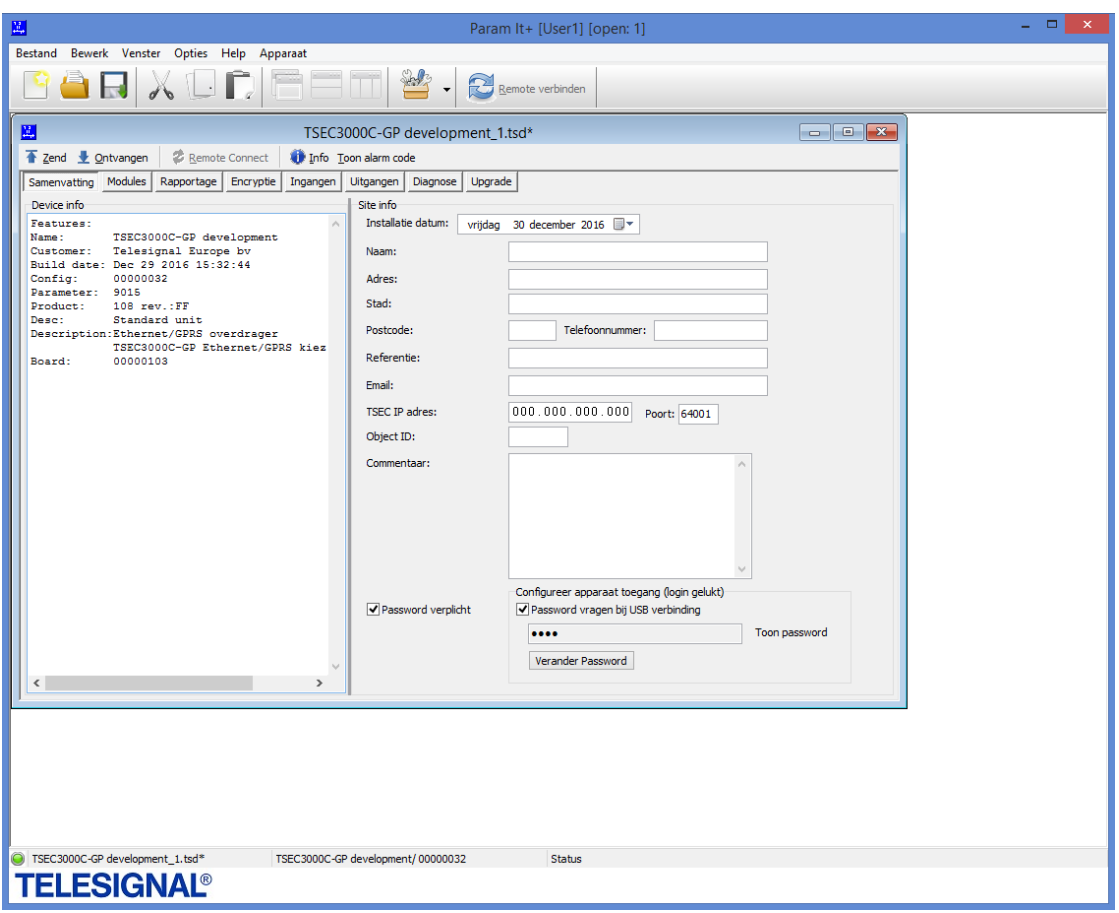

#### *10.2 Password TSEC 3000*

Indien de TSEC 3000 is voorzien van een password verschijnt eerst een inlogscherm.

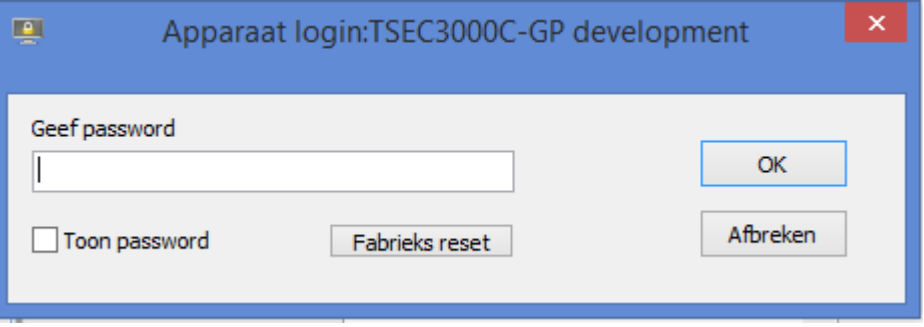

Mocht het password niet bekend zijn dan kan via de USB verbinding een fabrieks reset uitgevoerd worden. **Let op**: hierbij worden alle klantprogrammeringen in de TSEC 3000 gewist. Het password kan separaat actief gezet worden voor Afstand en USB (lokaal) toegang:

Password verplicht: password nodig voor afstand login Password vragen bij USB verbinding: password ook nodig bij USB verbinding

Met de Verander Password knop kan een nieuw password ingesteld worden, deze dient bij Controle password nogmaals ingevoerd te worden. Het nieuwe password wordt pas actief nadat deze naar de TSEC 3000 is verzonden met de Zend knop.

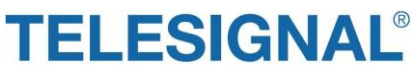

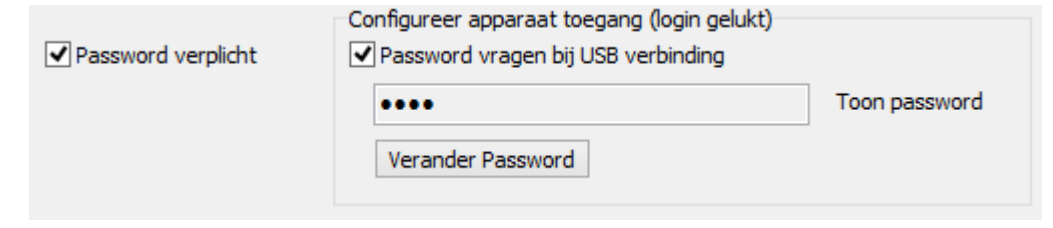

#### *10.3 Gemaakte configuratie voor de TSEC 3000 opslaan / oproepen*

Opslaan van gemaakte configuratie, druk op Bestand – Opslaan als…

Nieuw dialoog venster Sla parameters op wordt geopend. Bij Bestandsnaam wordt een unieke file naam opgegeven deze kan naar wens aangepast worden, bijvoorbeeld met de klantnaam erbij. Daarna op opslaan drukken om het betstand op te slaan. Default worden de bestanden in *C:\Users\Gebruikersnaam\Documents\ParamIt+\Parameters* opgeslagen. Dit is in het menu Options te veranderen. Tevens kunnen nieuwe submappen aangemaakt worden.

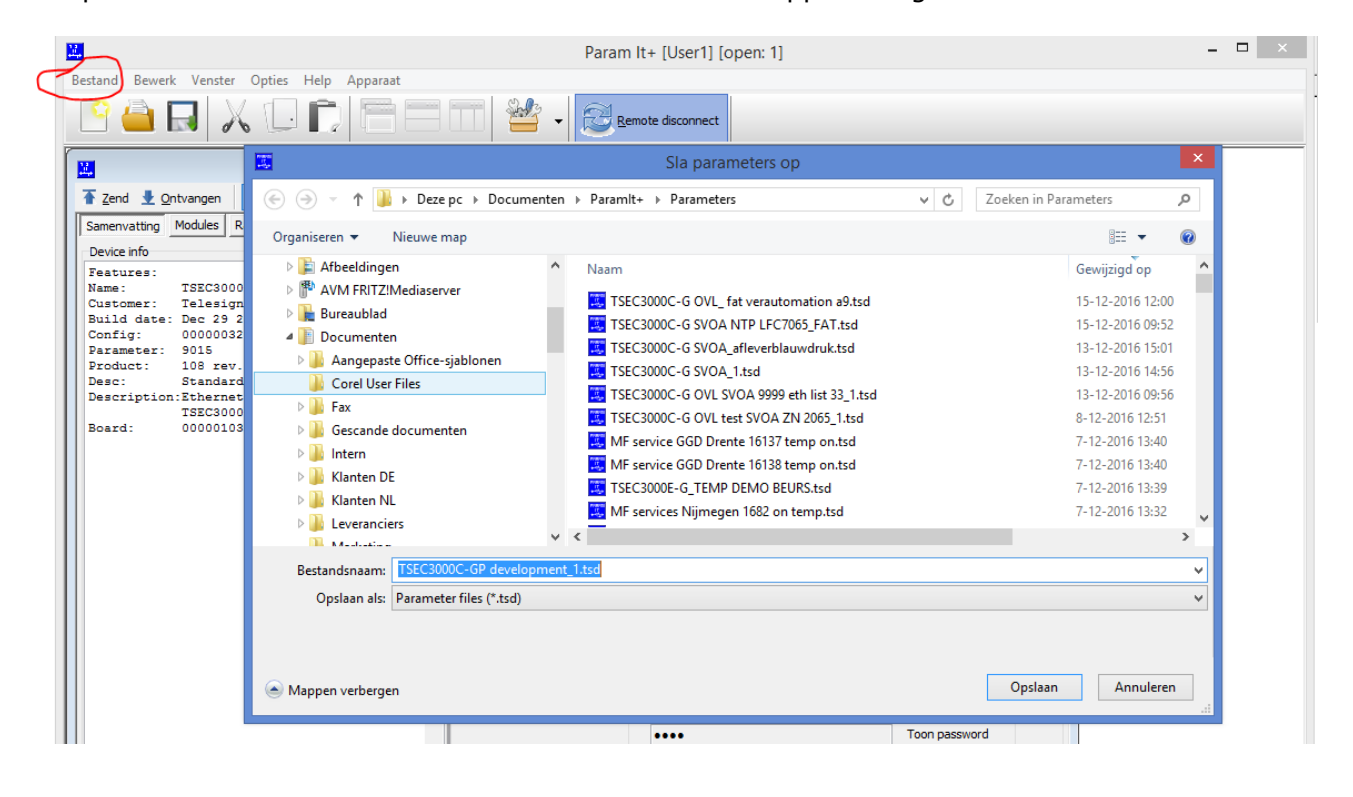

## **TELESIGNAL®**

Bestaande configuratie bestanden openen. Druk op de opengeklapte file map. Nieuw dialoog venster 'Open TSEC 3000 parameter bestand' wordt geopend, kies configuratie bestand uit de lijst en druk op openen.

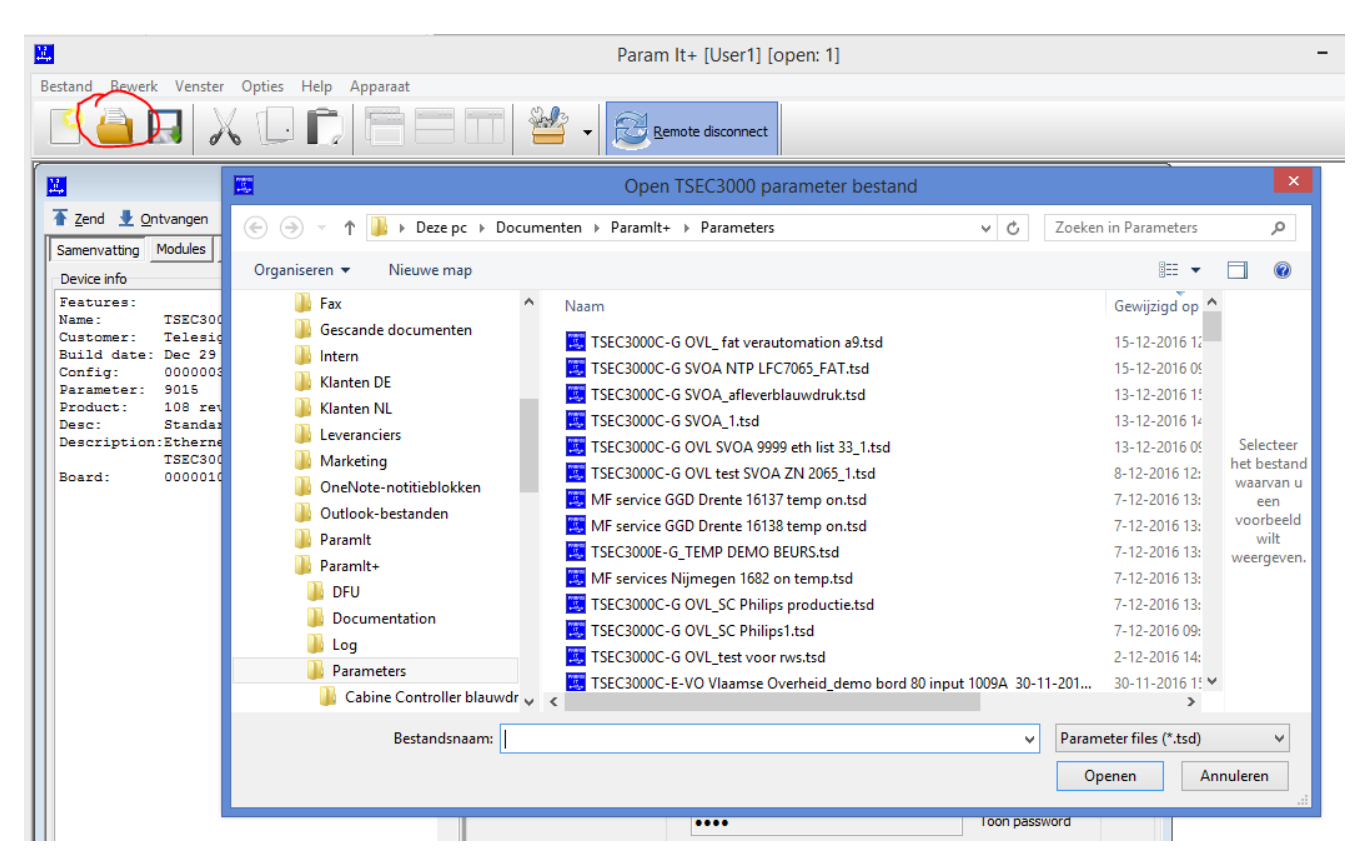

## *10.4 Configuratie TSEC 3000 uitlezen*

De configuratie uit de TSEC 3000 kan worden ingelezen door de knop Ontvangen aan te klikken:

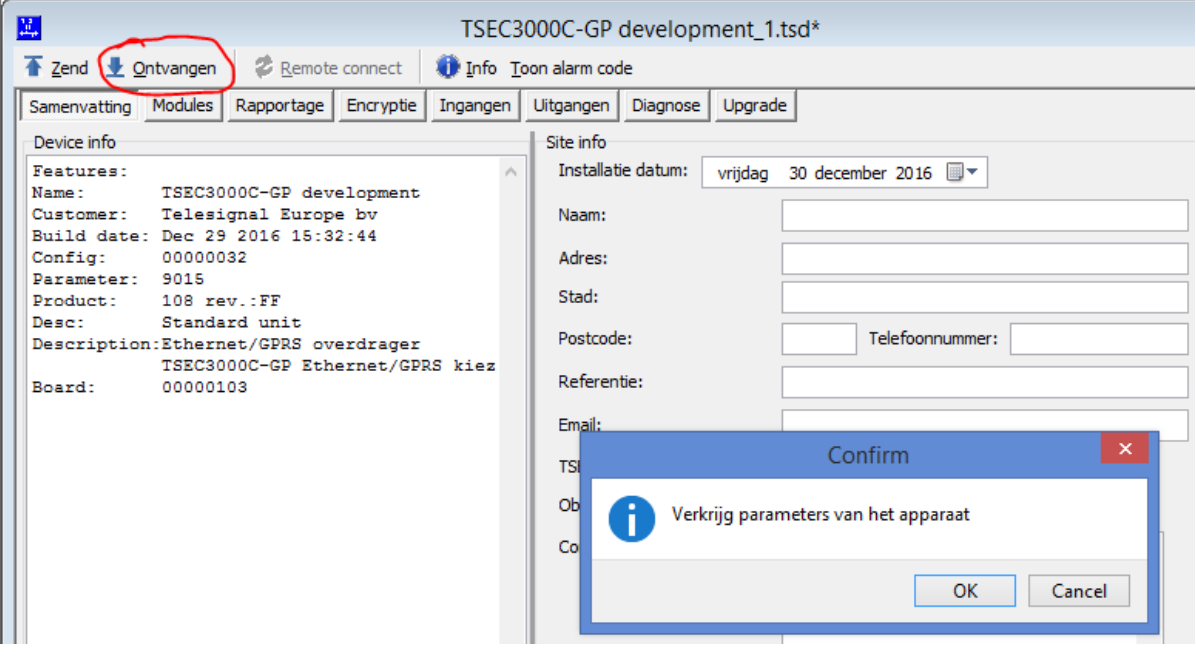

#### *10.5 Configuratie aanpassen*

De TSEC 3000 kan het eenvoudigst geconfigureerd worden door de tabbladen van links naar rechts te doorlopen. De meeste instelling zijn standaard al te gebruiken.

#### *10.6 Tabblad Modules*

In het tabblad modules worden de instellingen voor de drie hardware modules GSM, Ethernet en POTS(PSTN) geprogrammeerd.

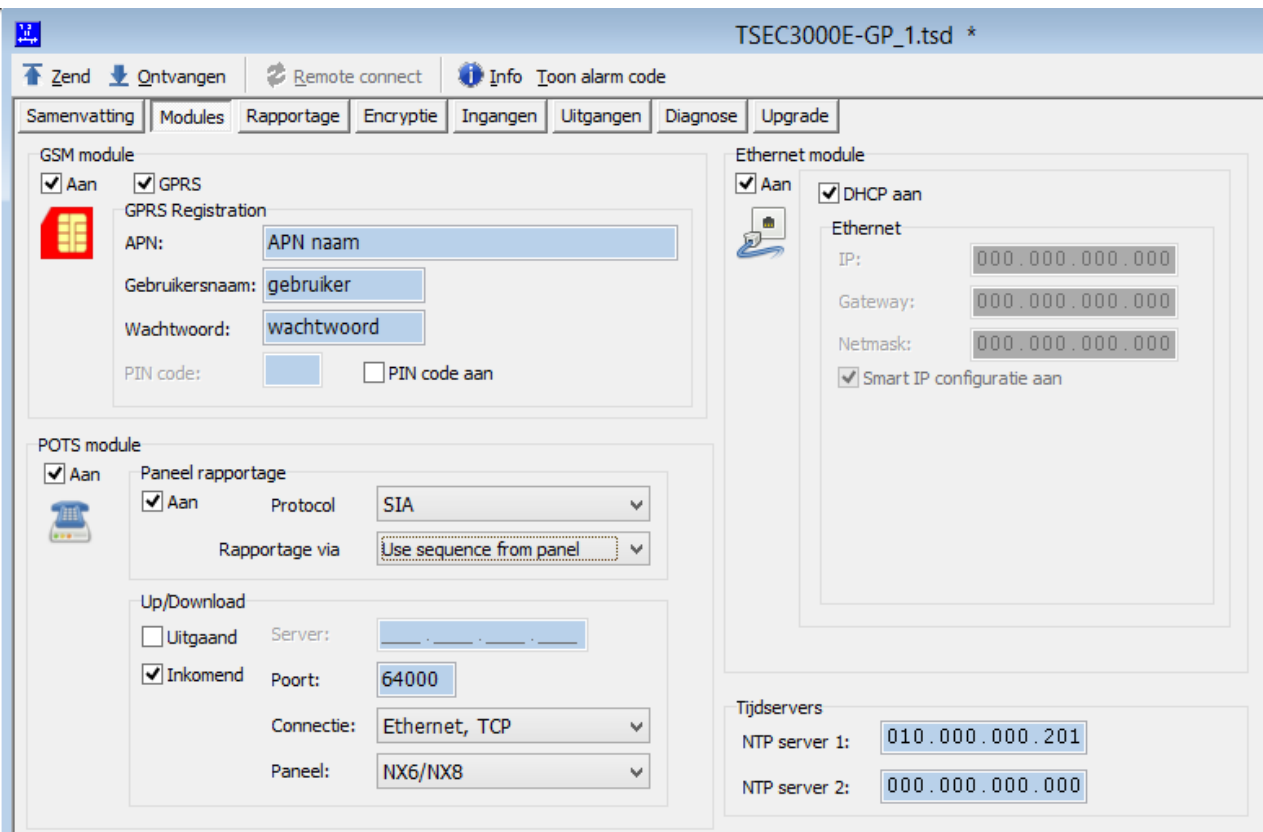

#### **GSM module (optie)**

De GSM module is geïntegreerd op de basisprint en verzorgt de draadloze verbindingsweg.

- Aan  $\sqrt{ }$  GSM module aan voor doormelding en SMS ontvangst (afh. van firmware)
	- $\sqrt{ }$  GPRS activeren voor doormelding
		- APN: Access Point van de GPRS provider
		- Username: gebruiker naam van de GPRS login van de provider
		- Password: wachtwoord van de GPRS login van de provider

#### **Ethernet module**

De ethernet module is de LAN poort op de basisprint en verzorgt de vaste verbindingsweg.

- Aan  $\sqrt{ }$  Ethernet (LAN) module aan voor doormelding en Up/Download
	- $\sqrt{ }$  DHCP aan:
		- De TSEC 3000 stelt via DHCP de verkregen IP instellingen in.
	- $\sqrt{ }$  Smart IP configuratie aan:
		- Indien een voorkeur IP adres gewenst is bij DHCP instelling kan bij IP, Gateway en Netmask een voorkeur ingevuld worden. De TSEC 3000 probeert deze instellingen van het netwerk te krijgen. Mocht dit niet beschikbaar zijn dan zal de TSEC 3000 alsnog de verkregen DHCP waarden aannemen.
		- Voor een vaste instelling dient de box DHCP aan niet aangevinkt te zijn. In de velden IP, Gateway en Netmask kunnen de gewenste IP gegevens ingevuld worden. Tijdservers (NTP)

De TSEC 3000 gebruikt een tijdserver NTP om de klok automatisch te synchroniseren. Bij het DC-09 protocol wordt deze tijd ook meegestuurd bij aanvang van iedere transmissie voor de Verification of Performance (VoP) rapportage. Indien de TSEC 3000 in een afgesloten netwerk wordt toegepast kan het NTP adres binnen het afgesloten netwerk ingevoerd worden. Indien geen tijd via de vaste aansluiting kan worden gelezen zal de tijd van GSM netwerk gebruikt worden mits beschikbaar door de Provider. Als geen tijd kan worden gelezen zal de tijdstempel bij een melding niet worden meegestuurd. De TSEC 3000 synchroniseert de tijd ieder uur.

#### **POTS module (optie)**

De POTS (Plain Old Telephone System) is de toestelpoort, ook wel dial capture genoemd, waar de analoge telefoonaansluiting van het alarmpaneel op aangesloten wordt.

Aan  $\sqrt{ }$  POTS module aan voor doormelding en Up/Download

- Paneel rapportage Aan
	- Protocol melding formaat van het alarmpaneel. Via de dropbox kan de keuze voor SIA, Contact ID of Telim (Duits protokol) ingesteld worden.
	- Rapportage via:
		- o Use sequence from panel: Programmeer in het alarmpaneel het telefoonnummer 901 voor de doormelding via de TSEC 3000. Het account (prom) nummer van het paneel wordt gebruikt voor de doormelding naar de meldkamer.
		- $\circ$  Volgorde x: de gekozen geprogrammeerde volgorde in de TSEC 3000 wordt gebruikt voor de doormelding. Het telefoonnummer is het alarmpaneel is niet meer van belang. Het account (prom) nummer uit het alarmpaneel wordt vervangen door het promnummer zoals geprogrammeerd in de TSEC 3000. De alarmmelding wordt wel van het alarmpaneel overgenomen.

#### Up/Download

De werking en gebruik van de download mogelijkheden van de TSEC 3000 worden uitvoerig beschreven in het document "Up/downloaden met de TSEC 3000".

Voor het Up/Downloaden van alarmpanelen biedt de TSEC 3000 een geavanceerde oplossing die het mogelijk maakt om met de standaard download PC software van de fabrikant van het alarmpaneel een remote verbinding te realiseren. Dit kan zowel vanaf de TSEC 3000 naar de PC (uitgaand) als vanaf de PC naar de TSEC 3000 (inkomend) de verbinding op te bouwen. Op de download PC bij bijvoorbeeld de installateur wordt een virtueel modem geïnstalleerd. Dit virtuele modem communiceert naar de standaard download software als een normaal modem en naar het IP netwerk als een IP modem. Het virtuele modem kan als uitgaand en inkomend opgestart worden. Het alarmpaneel dient geconfigureerd te zijn voor inkomende oproepen.

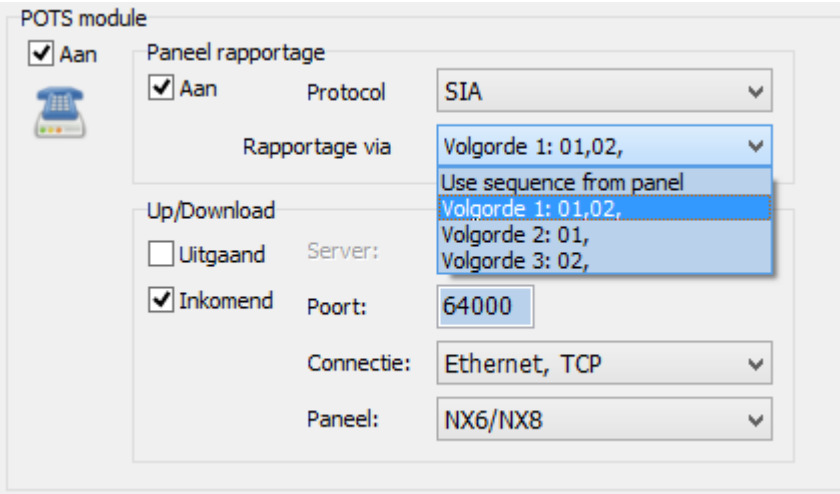

- $\sqrt{ }$  Uitgaand
	- Het voordeel van Uitgaand is dat er geen inkomende poort in de router ingesteld hoeft te worden. Dit "vrijschakelen" dient meestal door de ICT van de klant uitgevoerd te worden maar is vaak ongewenst omdat er dan een toegang voor IP verkeer van buitenaf gemaakt wordt en dit beveiligingsrisico's heeft. Bedrijven en instellingen hebben daar mogelijk een strikte policy voor. De Uitgaand Up/Download verbinding kan op twee manieren opgezet worden:
		- o Via een ingang van de TSEC 3000 met de programmering Start Up/Download panel. Zie voor uitleg het hoofdstuk Ingangen. De activering van deze ingang start een Up/download sessie. Vul bij Server het IP adres in en bij Poort de poort waarop de download PC (bij de installateur) is aangesloten.
		- o SMS initiatie\*, stuur naar het 06 nummer van de TSEC 3000 een SMS met de volgende inhoud: Updown ip adres:poort indien geen poortnummer ingevoerd wordt zal standaard poort 64000 gebruikt worden.
			- Voorbeeld 1; de download PC bij de installateur is aangesloten op IP adres 203.081.063.210 en maakt gebruik van de standaard poort. De SMS is dan als volgt: Updown 203.081.063.210
			- Voorbeeld 2; de download PC bij de installateur is aangesloten op IP adres 203.081.063.210 en maakt gebruik van poort 12140. De SMS is dan als volgt: Updown 203.081.063.210:12140
- $\sqrt{ }$  Inkomend
	- Deze verbindingsvorm is voor de installateur het eenvoudigst echter moet er in de router op de klantlocatie een inkomende poort vrij geschakeld worden. Voer bij Poort het poortnummer is wat is vrij geschakeld voor de TSEC 3000. Gebruik bij voorkeur de standaard poort 64000. De TSEC 3000 zal op inkomende verbindingen op het poortnummer reageren en een Up/download sessie met het alarmpaneel opzetten.
- \* (afh. van firmware)

Keuze instellingen voor zowel uitgaand als Inkomend:

- Connectie, zowel UDP als TCP kan gekozen worden, gebruik bij voorkeur TCP aangezien deze ook standaard in het Virtuele modem wordt gebruikt.
- Panel, een dropbox met de keuze voor het aangesloten alarmpaneel zodat de TSEC 3000 de overeenkomstige modem driver gebruikt. Deze lijst wordt regelmatig uitgebreid met extra alarmpanelen.

#### *10.7 Tabblad Rapportage*

In het Tabblad Rapportage worden de verbindingswegen en de gegevens voor de IP ontvangers van de meldkamer alsmede de meldvolgorde ingesteld. De TSEC 3000 biedt een vrije keuze voor het primaire en secundaire pad. Maximaal acht verschillende combinaties van verbindingswegen en ontvangers kunnen geconfigureerd worden.

## **TELESIGNAL®**

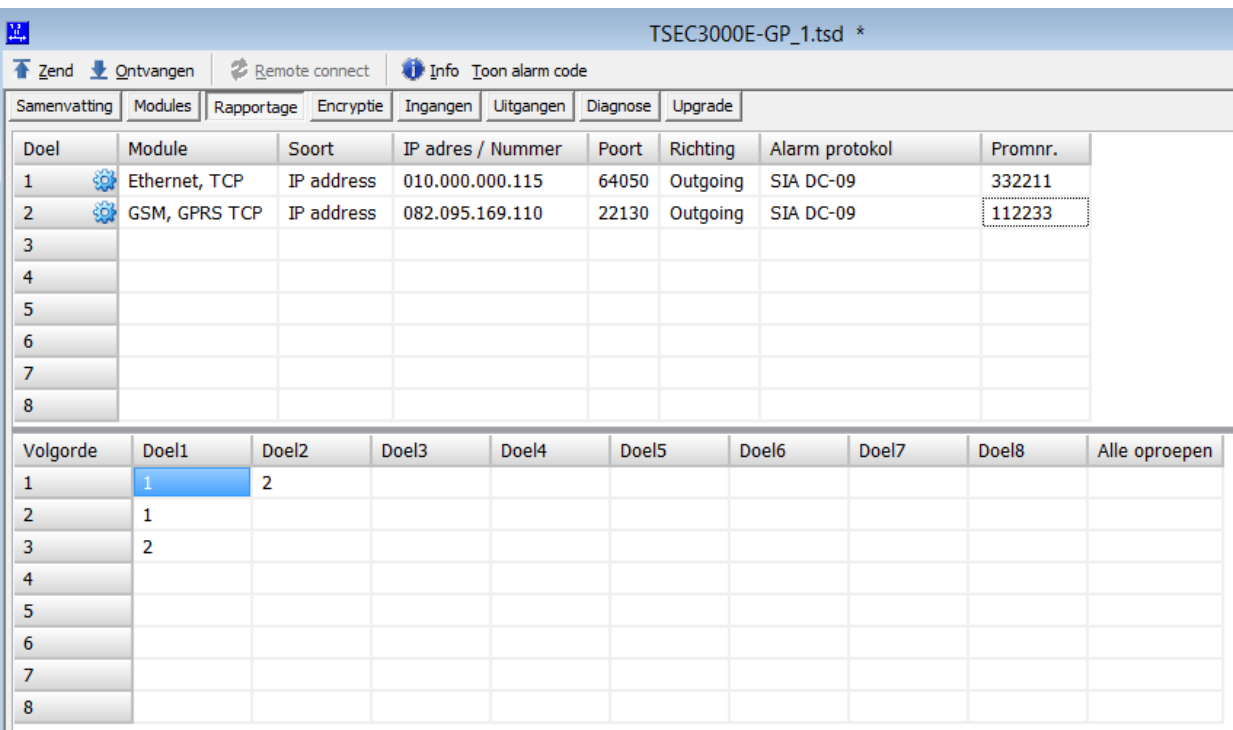

De instellingen bestaan uit:

- Module, keuze uit de TSEC 3000 verbindingsweg:
	- o Ethernet UDP of TCP. Doormelding via de vaste LAN poort van de TSEC 3000. De keuze UDP of TCP moet overeenstemmen met de ontvangstmogelijkheid van de meldkamerontvanger.
	- o GPRS UDP of TCP. Doormelding via de vaste draadloze GSM/GPRS poort van de TSEC 3000. De keuze UDP of TCP moet overeenstemmen met de ontvangstmogelijkheid van de meldkamerontvanger.
- Soort, keuze uit het type overdracht. Vooralsnog is alleen IP address mogelijk. Later worden hier extra mogelijkheden aan toegevoegd.
- IP adres / Nummer, het IP adres van de meldkamerontvanger.
- Poort, het poortnummer van de meldkamer ontvanger. De meldkamer maakt vaak het onderscheid in de ontvangst van de primaire en secundaire weg via de poortnummers.
- Richting, standaard outgoing.
- Alarm protocol, het gebruikte protocol voor de doormelding. Via de dropbox zijn de volgende keuzes mogelijk:
	- o SIA DC3, eerste generatie SIA IP doormelding, deze wordt steeds minder toegepast. De combinatie DC-3 en UDP kan alleen bij vaste IP adressen op het object.
	- o SIA DC-09, de tweede generatie IP doormelding in SIA formaat inclusief tekstblok, deze wordt momenteel standaard toegepast.
	- $\circ$  SIA DC9 encrypted, de SIA DC-09 melding wordt bij het versturen voorzien van een AES encryptie. De zwaarte en de sleutel kan in het tabblad Encryption ingesteld worden. Voor een correcte ontvangst dient de encryptie sleutel ook op de meldkamerontvanger ingevuld te worden. Een melding met encryptie omvat meer data waardoor het aantal gestuurde bytes per maand toeneemt. Hou hier rekening mee bij het afsluiten van het GPRS abonnement.
	- o SIA DC-09 A.Ascii, SIA DC-09 variant wordt toegepast voor ontvangers van Azur (Osiris) en ESI, deze worden veelal toegepast in Frankrijk en België.
	- o SIA DC-09 A.Encrypt, SIA DC-09 variant wordt toegepast voor ontvangers van Azur (Osiris) en ESI, deze worden veelal toegepast in Frankrijk en België. De zwaarte en de sleutel kan in het tabblad Encryption ingesteld worden. Voor

een correcte ontvangst dient de encryptie sleutel ook op de meldkamerontvanger ingevuld te worden. Een melding met encryptie omvat meer data waardoor het aantal gestuurde bytes per maand toeneemt. Hou hier rekening mee bij het afsluiten van het GPRS abonnement.

- o CID DC-09, de tweede generatie Contact ID IP doormelding conform de DC-09 standaard.
- o SIA DC9 encrypted, de Contact ID DC-09 melding wordt bij het versturen voorzien van een AES encryptie. De zwaarte en de sleutel kan in het tabblad Encryption ingesteld worden. Voor een correcte ontvangst dient de encryptie sleutel ook op de meldkamerontvanger ingevuld te worden. Een melding met encryptie omvat meer data waardoor het aantal gestuurde bytes per maand toeneemt. Hou hier rekening mee bij het afsluiten van het GPRS abonnement.
- o VdS 2465 Bedarfgst., IP doormelding in het Duitse VdS 2465 formaat inclusief tekstblok in bedarfsgesteuerte uitvoering. Bedarfsgesteuert staat voor "gekozen" verbinding. De TSEC 3000 maakt verbinding met de meldkamer bij een alarm, stuurt de melding en bouwt daarna de verbinding weer af.
- o VdS 2465 Bed. Verschl., de VdS 2465 melding wordt bij het versturen voorzien van een AES 128 encryptie en een sleutel index nummer. De sleutel en het index nummer kunnen in het tabblad Encryption ingesteld worden. Voor een correcte ontvangst dient de encryptie sleutel en het index nummer ook op de meldkamerontvanger ingevuld te worden. Een melding met encryptie omvat meer data waardoor het aantal gestuurde bytes per maand toeneemt. Hou hier rekening mee bij het afsluiten van het GPRS abonnement.
- o De keuzen TSEC remote en Get parameters zijn voor specifieke project toepassingen.

Bij het selecteren van een protocol of door klikken op het instelling wieltje bij het veld Doel verschijnt een instelling scherm voor het doel.

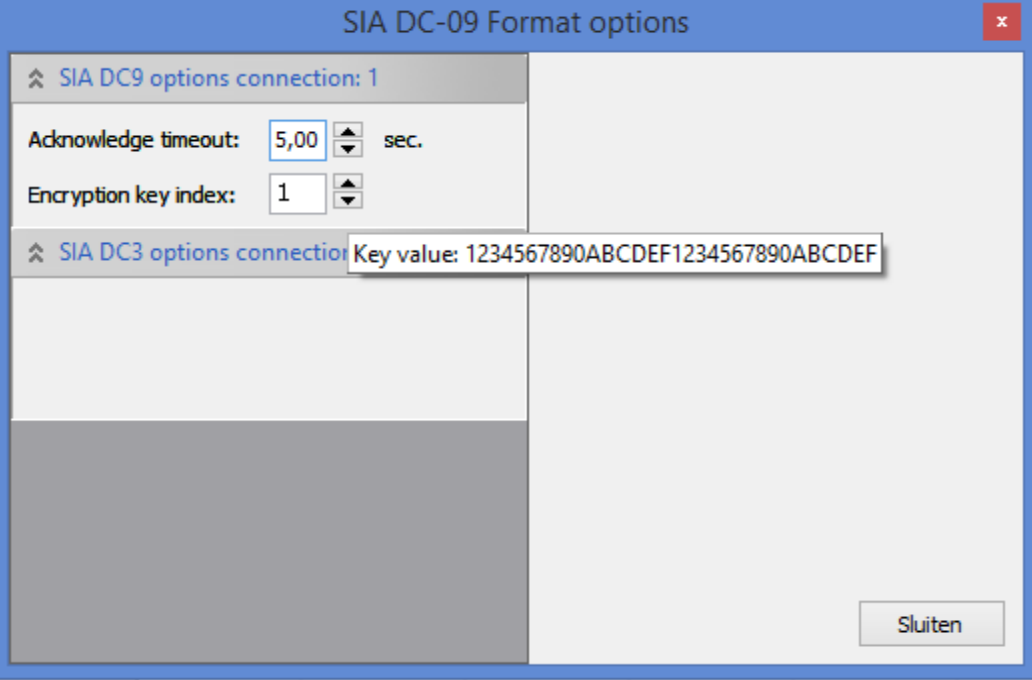

Hierin kan de wachttijd voor de bevestiging van de meldkamer ingesteld worden (Acknowledge timeout). De standaard waard is 5 seconden. Deze kan verhoogd worden indien de acceptatie (kiss-off) door de meldkamer vanwege een trage verbinding langer duurt.

Met de Encryption key index kan bij een versleutelde verbinding sleutel 1 of 2 geselecteerd worden, zie hoofdstuk 10.8 Encryptie.

• Promnummer, het unieke nummer voor de verbinding naar de meldkamer. Voer minimaal vier en maximaal acht cijfers in. Programmeer in het alarmpaneel hetzelfde promnummer. Gebruik voor Contact ID altijd een vier cijferig promnummer.

#### Volgorde:

Dit bepaald naar welke doelen de meldingen worden verstuurd. De volgorde keuze kan per alarmingang en melding ingesteld worden. De volgorde van meldingen vanuit het alarmpaneel via de POTS worden bepaald door het gekozen telefoonnummer: 901 voor volgorde 1, 902 voor volgorde 2 enzovoort.

In het bovenstaande voorbeeld zijn twee doelen ingevuld. Doel 1 Ethernet, doel 2 GPRS. In volgorde 1 zijn achtereenvolgens doel 1 en doel 2 ingesteld. Een alarmingang met volgorde 1 zal als eerste doel 1 oproepen en indien dit niet lukt doel 2 oproepen om de melding te versturen. Een acceptatie op één van de twee doelen stopt de doormelding. Indien het vakje Stuur alle aangevinkt is dient op beide doelen een acceptatie ontvangen te worden. De alarmmeldingen zullen meestal op volgorde 1 ingesteld worden. Testmeldingen en poll berichten zijn voor de controle van de afzonderlijke paden. In dit voorbeeld zullen de Ethernet testmeldingen naar volgorde 2 en de GPRS testmeldingen naar volgorde 3 geprogrammeerd worden.

#### *10.8 Tabblad Encryptie*

De TSEC 3000 kan de meldingen voorzien van een encryptie. Hiervoor is de processor van de TSEC 3000 voorzien van een hardware encryptor zodat het berekenen van een encryptie sleutel slechts enkele milliseconden in beslag neemt. Een encryptie zorgt voor een versleuteling van de data voordat deze het IP netwerk bereikt zodat "afluisteren" niet mogelijk is. Hiertoe wordt een encryptie sleutel ingevoerd in de TSEC 3000. De karakters worden in hexadecimale waarden ingevoerd welke bestaan uit de cijfers 0 t/m 9 en de letters A t/m F. In de TSEC 3000 kunnen twee verschillende sleutel ingevoerd worden. In het tabblad Rapportage kan bij de protocol instelling een sleutel geselecteerd worden.

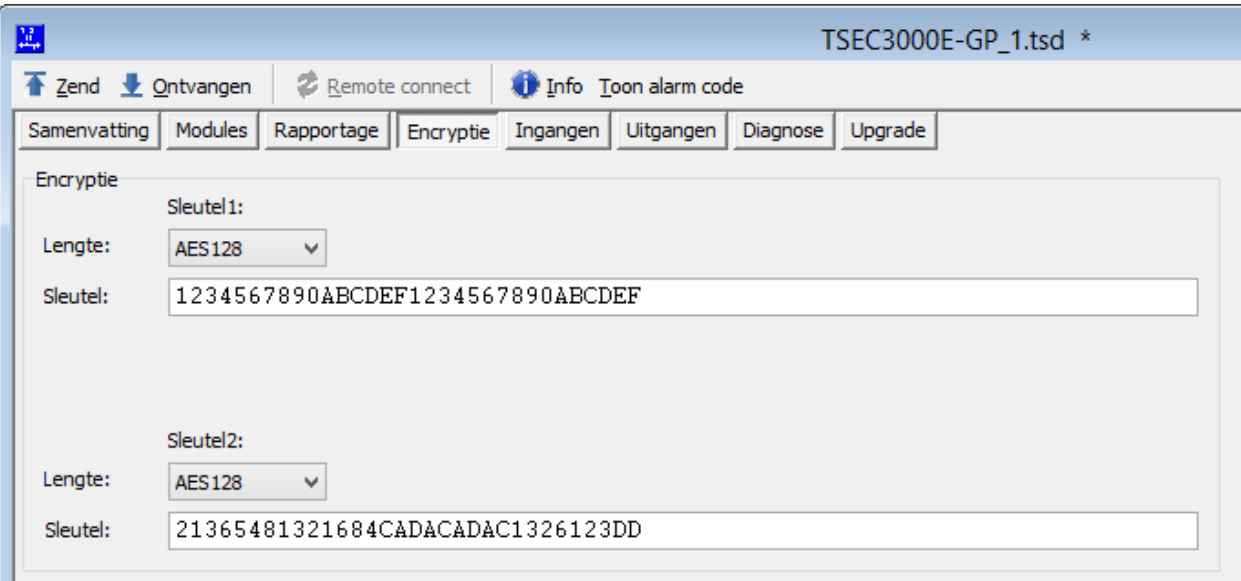

De TSEC 3000 kent drie gradaties in de encryptie;

- AES 128 sleutel van 32 karakters (Bij VdS 2465 altijd AES 128 toepassen)
- AES 192 sleutel van 48 karakters
- AES 256 sleutel van 64 karakters

Om de versleutelde melding op de meldkamer weer te kunnen ontrafelen dient dezelfde sleutel in de meldkamerontvanger ingesteld te worden. Stem dit bij toepassing van de encryptie af met de meldkamer. Kies bij het tabblad Reporting een Alarm protocol format met encryptie om de versleuteling toe te passen in de overdracht.

De Sleutel index wordt alleen toegepast binnen het VdS 2465 protocol, de sleutel bestaat uit maximaal vijf cijfers en mag niet nul zijn. De sleutelindex wordt ingevuld in het tabblad rapportage bij de protocol instelling.

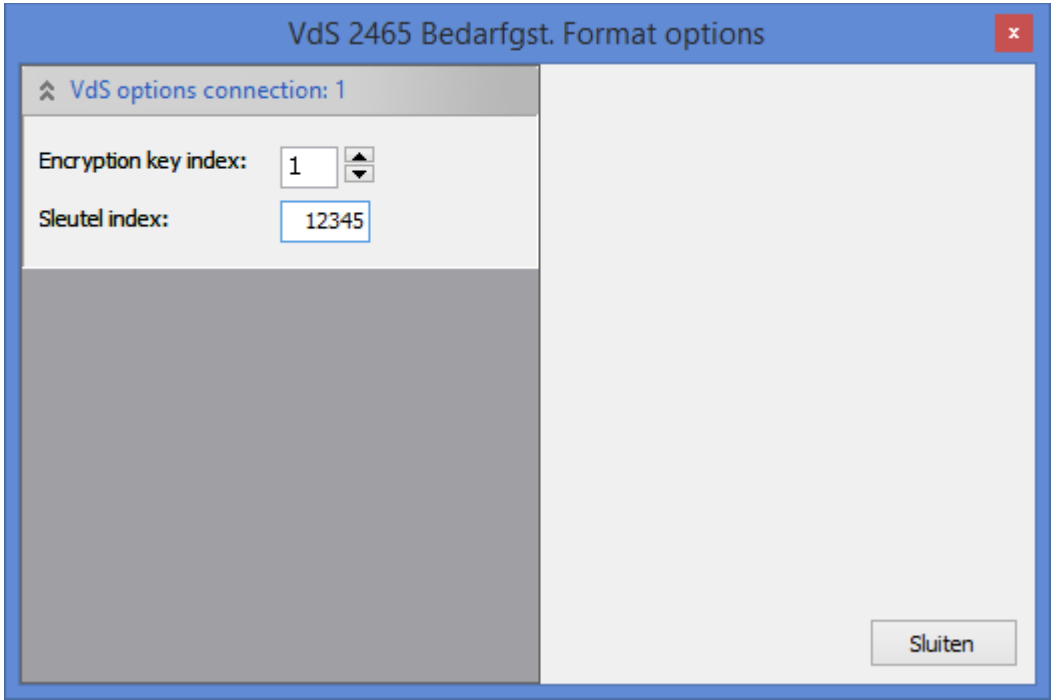

## *10.9 Tabblad Ingangen*

Het tabblad Ingangen heeft afhankelijk van de TSEC 3000 uitvoering vier tot zes sub-tabbladen.

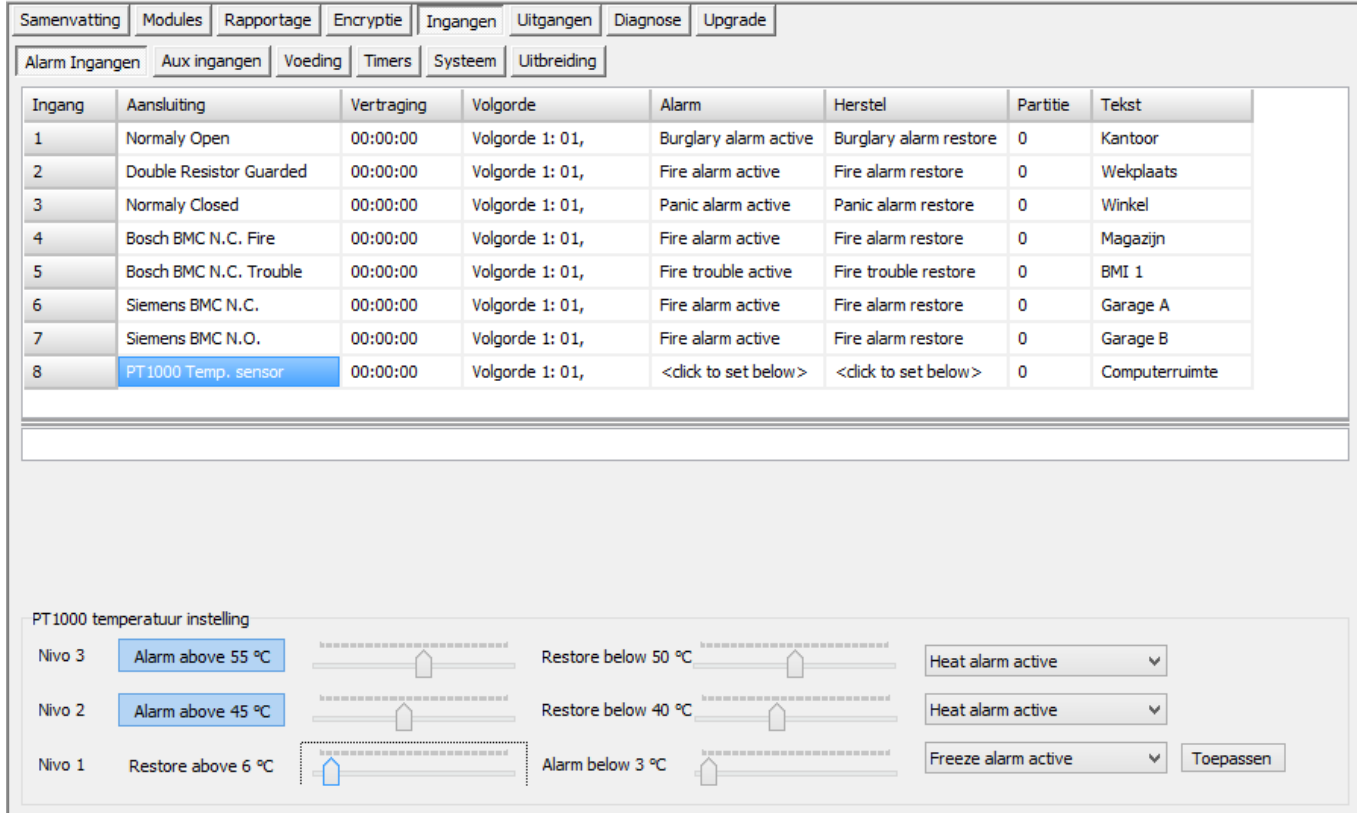

### *10.9.1 Alarm ingangen (8 analoge bewaakte ingangen):*

De TSEC 3000 beschikt over acht analoge ingangen die vrij geconfigureerd kunnen worden voor de doormelding van EN 54-21 brand- en storingsmeldingen of diverse inbraak en technische meldingen. Per ingang kunnen de volgende instellingen geprogrammeerd worden:

- Aansluiting, de aansturing van de betreffende ingang, via de dropbox kan een keuze gemaakt worden uit:
	- o Uitgeschakeld, ingang staat uit
	- o Normaly open, ingang is in rust open NO
	- o Normaly closed, ingang is in rust gesloten NC
	- o 10K guarded, enkel lus afsluiting 10KΩ is rust
	- o Double resistor guarded, dubbellus bewaakt; 8K2 is rust, 23K2 is alarm, open of kortgesloten is sabotage
	- o Siemens BMC N.O., configuratie voor normally open contact van Siemens brandmeldcentrale
	- o Siemens BMC N.C., configuratie voor normally closed contact van Siemens brandmeldcentrale
	- Bosch BMC N.C. fire, configuratie voor normally closed contact van Bosch brandmeldcentrale voor brandmeldingen
	- $\circ$  Bosch BMC N.C. trouble, configuratie voor normally closed contact van Bosch brandmeldcentrale voor storingsmeldingen
	- $\circ$  PT1000 temp. Sensor, deze aansluiting werkt in combinatie met een PT1000 temperatuur sensor en per ingang een TSEC sensor print. Per sensor kunnen drie bewakingsniveaus ingesteld worden met ieder een eigen hysterese. Overschrijding van de temperatuur genereert een alarmmelding, herstel van de temperatuur genereert de herstelmelding. Naast bewaking van de niveaus kan een periodieke melding van de actuele temperatuur gestuurd worden voor een log, zie hiervoor ook het tabblad Timers.
	- o Analog value (mV), analoge meting van proceswaarden, deze wordt toegepast binnen specifieke projekten. Neem kontakt op met Telesignal voor deze toepassing.
- Vertraging, in uren:minuten:seconden. Indien de ingang binnen de geprogrammeerde vertragingstijd weer in rust komt zal geen doormelding plaatsvinden. Na alarm dient de ingang ook weer gedurende de vertragingstijd in rust te zijn voordat de herstelmelding wordt verstuurd.
- Volgorde, dropbox voor oproepvolgorde keuze zoals aangemaakt in het tabblad Rapportage bij Volgorde. Indien hier Wis wordt ingesteld zal **geen** doormelding plaatsvinden.
- Alarm, dropbox voor keuze van de SIA melding bij actief worden van de ingang
- Herstel, dropbox voor keuze van de SIA melding bij in rust komen van de ingang. Bij de keuze No reporting zal het in rust komen van de ingang niet doorgemeld worden. Om deze instelling te gebruiken dient in het menu Opties > Instellingen > geen vinkje te staan bij Selecteer automatisch herstel event. De keuzelijst van de SIA meldingen in de dropbox wordt bepaald door de melding keuze in het menu Opties > Instellingen. Naast de keuze voor SIA (basic) en SIA (extended) met een uitgebreide lijst SIA meldingen kunnen projectmatige SIA lijsten geactiveerd worden zoals OMS Extended voor specifieke brandweer regio's.
- Partitie, invoer van de partitie (area) waarin de ingang zijn melding zal versturen.
- Tekst, vrij programmeerbaar tekstveld voor maximaal 16 karakters. De tekst wordt meegestuurd bij het ingang alarm en restore. Gebruik alleen de karakters A-Z a-z en 0-9, **geen** komma's of internationale karakters.

#### *10.9.2 Aux ingangen (2 digitale ingangen):*

De digitale ingangen kunnen in de TSEC 3000 gebruikt worden voor bijvoorbeeld de dekselschakelaar of de initatie van de Up/downloading.

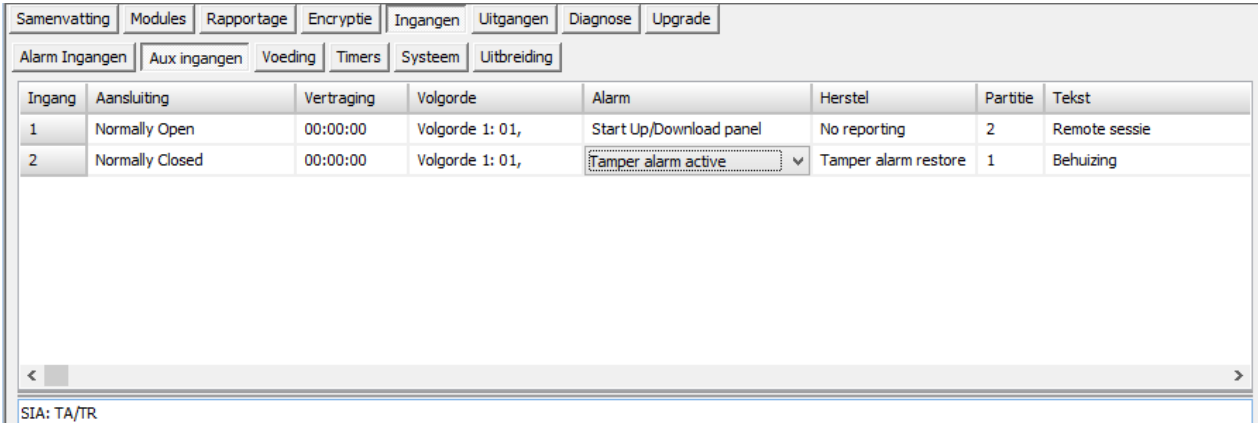

- Aansluiting, de aansturing van de betreffende ingang, via de dropbox kan een keuze gemaakt worden uit:
	- o Normaly open, ingang is in rust open NO
	- o Normaly closed, ingang is in rust gesloten NC
	- o Uitgeschakeld, ingang staat uit
- Vertraging, in uren:minuten:seconden. Indien de ingang binnen de geprogrammeerde vertragingstijd weer in rust komt zal geen doormelding plaatsvinden. Na alarm dient de ingang ook weer gedurende de vertragingstijd in rust te zijn voordat de herstelmelding wordt verstuurd.
- Volgorde, dropbox voor oproepvolgorde keuze zoals aangemaakt in het tabblad Rapportage bij Volgorde. Indien hier Wis wordt ingesteld zal **geen** doormelding plaatsvinden.
- Alarm, dropbox voor keuze van de SIA melding bij actief worden van de ingang
- Herstel, dropbox voor keuze van de SIA melding bij in rust komen van de ingang. Bij de keuze No reporting zal het in rust komen van de ingang niet doorgemeld worden. Om deze instelling te gebruiken dient in het menu Opties > Instellingen > geen vinkje te staan bij Selecteer automatisch herstel event. De keuzelijst van de SIA meldingen in de dropbox wordt bepaald door de melding keuze in het menu Opties > Instellingen. Naast de keuze voor SIA (basic) en SIA (extended) met een uitgebreide lijst SIA meldingen kunnen System meldingen geactiveerd worden voor bijvoorbeeld de Start Up/Download panel.
- Partitie, invoer van de partitie (area) waarin de ingang zijn melding zal versturen.
- Tekst, vrij programmeerbaar tekstveld voor maximaal 16 karakters. De tekst wordt meegestuurd bij het ingang alarm en restore. Gebruik alleen de karakters A-Z a-z en 0-9, **geen** komma's of internationale karakters.

#### *10.9.3 Voeding (C versie):*

De TSEC 3000 C versie is voorzien van een geïntegreerde netvoeding. Zodra een C versie is geselecteerd of gedetecteerd zal het tabblad Voeding actief worden. Hierin wordt de bewaking en instelling van de Aux voeding geconfigureerd.

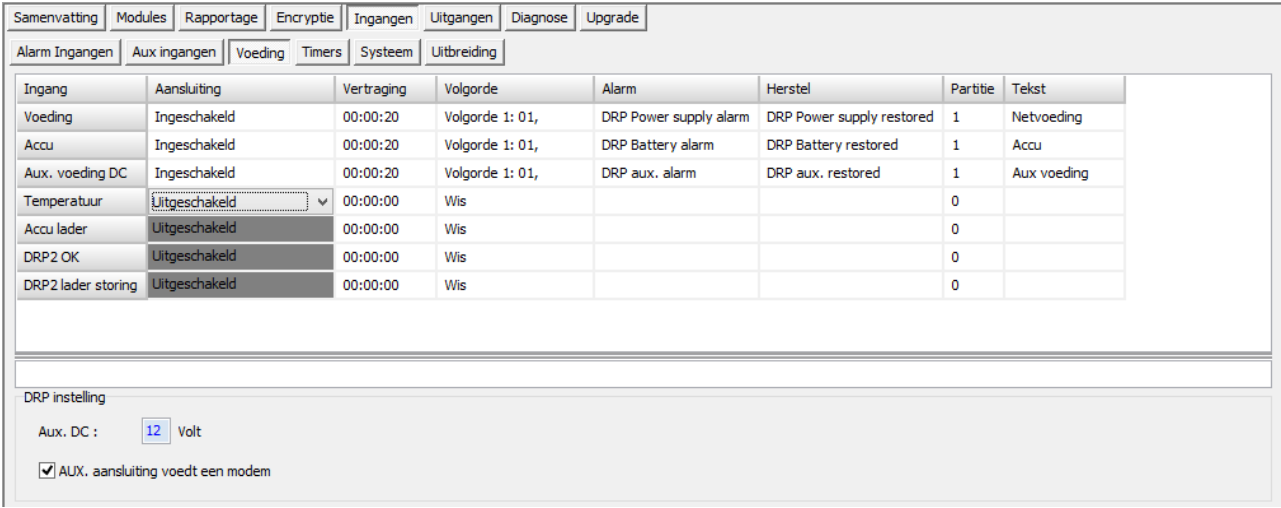

- Ingang:
	- o Voeding, netvoeding 90-260 VAC
	- o Accu, noodstroomaccu
	- o Aux. Voeding DC, externe voedingsuitgang
	- o Temperatuur, Accu lader, DRP2 OK en DRP2 lader storing zijn in deze versie nog niet actief, deze Uitgeschakeld laten staan.
- Aansluiting:
	- o Ingeschakeld, bewaking van de voeding is actief
	- o Uitgeschakeld, voeding wordt niet bewaakt
- Vertraging, in uren:minuten:seconden. Indien de voeding binnen de geprogrammeerde vertragingstijd weer in rust komt zal geen doormelding plaatsvinden. Na alarm dient de voeding ook weer gedurende de vertragingstijd aanwezig te zijn voordat de herstelmelding wordt verstuurd. Let op: de vertraging voor de netspanning kan gebonden zijn aan een maximum bij EN54- 21 regelgeving.
- Volgorde, dropbox voor oproepvolgorde keuze zoals aangemaakt in het tabblad Rapportage bij Volgorde. Indien hier Wis wordt ingesteld zal **geen** doormelding plaatsvinden.
- Alarm, dropbox voor keuze van de SIA melding bij storing in de voeding, selecteer hier de overeenkomstige melding, zie schermafdruk hierboven.
- Herstel, dropbox voor automatische sectie of keuze van de SIA melding bij herstel van de voeding.
- Partitie, invoer van de partitie (area) waarin de voeding zijn melding zal versturen.
- Tekst, vrij programmeerbaar tekstveld voor maximaal 16 karakters. De tekst wordt meegestuurd bij ingang alarm en restore. Gebruik alleen de karakters A-Z a-z en 0-9, **geen** komma's of internationale karakters.
- Aux. DC, instelbare externe voeding tussen 9 en 24 VDC maximaal 18 Watt. De Aux voeding wordt ook door de noodstroomaccu van de TSEC 3000 gevoed bij spanningsuitval.
	- o AUX. aansluiting voedt een modem, deze instelling activeert een automatische reset van de Aux voedingspanning indien de communicatie via de Ethernetpoort langer dan 30 minuten in storing staat. Het aangesloten DSL modem/Router wordt dan automatisch herstart wat in voorkomende gevallen de communicatie kan herstellen.

#### *10.9.4 Timers (test en pol meldingen):*

De TSEC 3000 beschikt over acht interne timers. Deze timers worden voor automatische testmeldingen en pollmeldingen ter bewaking van de transmissiepaden gebruikt. Daarnaast kunnen periodieke (meet)meldingen geprogrammeerd worden. De timers kunnen in blauwdrukken voor de verbindingsklassen reeds geconfigureerd zijn, tevens zijn de poll instellingen voor negen single en dual path verbindingsklassen eenvoudig via een menu instelbaar. Poll meldingen worden toegepast indien de interval kort is. De poll meldingen zijn gekoppeld aan de verschillende risicoklassen en kunnen via de drop down box bij Risico Klasse gekozen worden van SP2 t/m DP4. De poll meldingen worden altijd bij timer 1 en 2 ingesteld. Bij een DP (dual path) verbinding is de poll op timer 1 de primaire poll en timer 2 de secundaire poll. Bij uitval van de primaire verbinding zal de poll van timer 2 de interval van timer 1 overnemen. Bij herstel van de primaire verbinding wordt de timer 2 weer teruggezet. Testmeldingen worden toegepast bij bijvoorbeeld SP-2/DP-1 (AL1). De testmelding kan door het alarmpaneel via de POTS gestuurd worden maar ook autonoom door de TSEC 3000. Een testmelding wordt niet door de meldkamerontvanger maar door de verwerkende meldkamer software bewaakt. De TSEC 3000 kan als testmelding een SIA RP, TX of RX melding sturen. Bij de RX melding wordt tevens, indien een GPRS module aanwezig is, het ICCID nummer van de SIM kaart en actuele provider connectie meegestuurd.

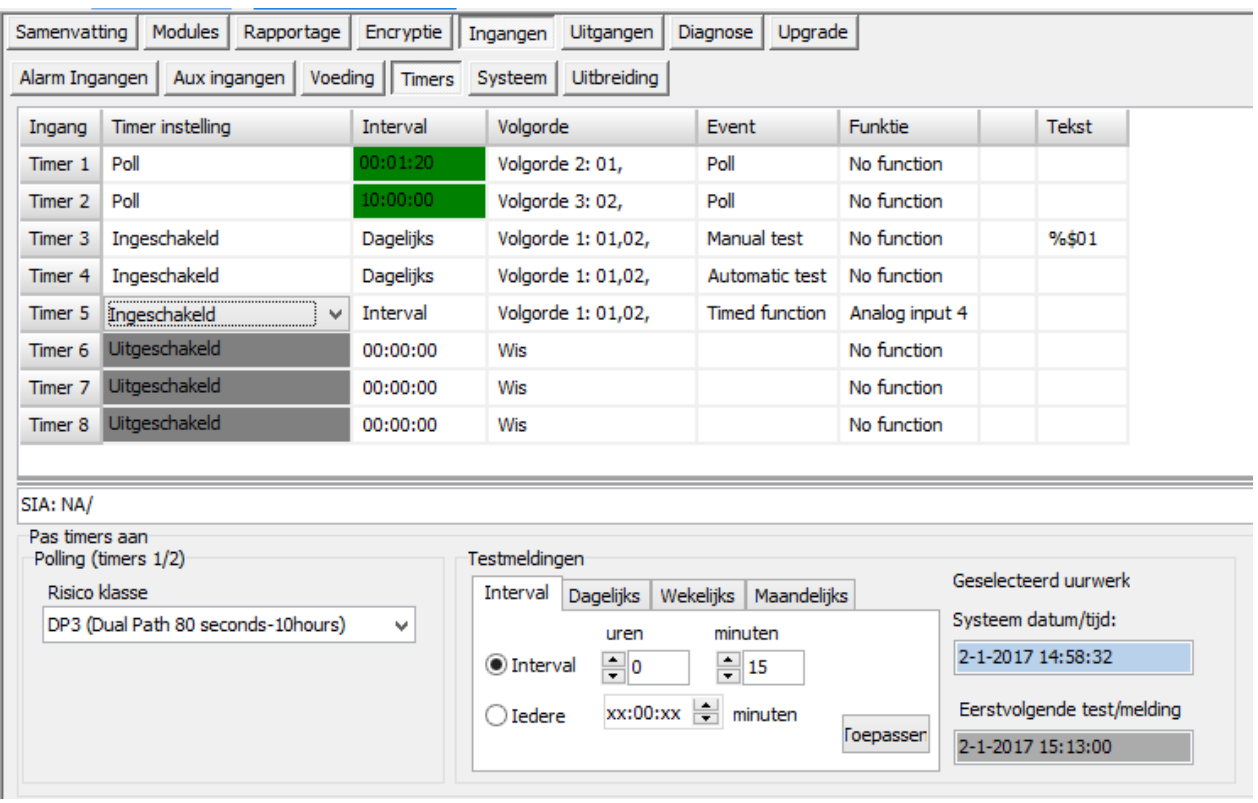

- Timer instelling, de aansturing van de betreffende Timer, via de dropbox kan een keuze gemaakt worden uit:
	- o Uitgeschakeld, Timer staat uit
	- o Ingeschakeld, Timer staat aan voor periodieke test- en meetmeldingen
	- o Poll, Timer staat aan voor poll meldingen
- Interval, interval in uren:minuten:seconden. De poll interval bij een geselecteerde risico klasse wordt automatisch ingevuld en voorzien van een groene achtergrond. Een ingeschakelde Timer kan via de invulvelden bij Testmeldingen onder in het scherm ingesteld worden. Via tabbladen kan interval, dagelijks, wekelijks of maandelijks gekozen en ingesteld worden. Druk na instellen voor elke Timer op de knop Toepassen om de instelling op te slaan. Rechts van dit venster wordt de actuele TSEC(systeem) tijd en het tijdstip van de eerstvolgende testmelding weergegeven.
- Volgorde, dropbox voor oproepvolgorde keuze zoals aangemaakt in het tabblad Rapportage bij Volgorde. Bij de bewaking van een specifieke verbindingsweg via Poll of testmelding dient de Volgorde gekozen te worden waarin alleen de bewuste verbindingsweg voorkomt. Indien hier Wis wordt ingesteld zal **geen** doormelding plaatsvinden.
- Event, dropbox voor keuze tussen Poll meldingen en Testmeldingen.
	- o Automatic test, de standaard SIA RP melding
	- o Manual test, SIA RX melding met de mogelijkheid om het SIM kaart nummer mee te sturen. Vul hiervoor bij het tekst %\$01 in.
	- o No reporting, geen doormelding
	- o Poll, instelling voor handmatige Poll interval, zet hiervoor de Risico klasse instelling op Manual
	- o Timed function, instelling voor periodieke metingen. Vul in de velden bij Testmeldingen de gewenste intervaltijd in. Kies bij functie de analoge ingang(en) welke periodiek gemeld moeten worden.
- Funktie, allen van toepassing bij Timed fucntion, zie hierboven.
- Tekst, vrij programmeerbaar tekstveld voor maximaal 16 karakters. De tekst wordt meegestuurd bij elke poll of test melding. Vul hier alleen iets in als het noodzakelijk is. De extra data omvang zorgt voor hogere kosten en vertragingen.

#### *10.9.5 System:*

In dit tabblad kunnen de systeem en transmissie meldingen ingesteld worden. Deze bestaan uit de sabotageschakelaar C versie en indien deze op de TSEC 3000 print is gesoldeerd en de lokale bewaking van de GSM/GPRS en Ethernet.

De lokale bewaking voor GSM/GPRS bestaat uit:

- PIN code OK
- GSM registratie OK
- GPRS IP adres verkregen
- Signaalsterkte voldoende om meldingen te versturen en de registratie te behouden

De lokale bewaking voor Ethernet bestaat uit:

- Fysieke verbinding met het LAN OK
- Ethernet laag (MAC adres , ARP) OK
- IP (IP adres verkregen)

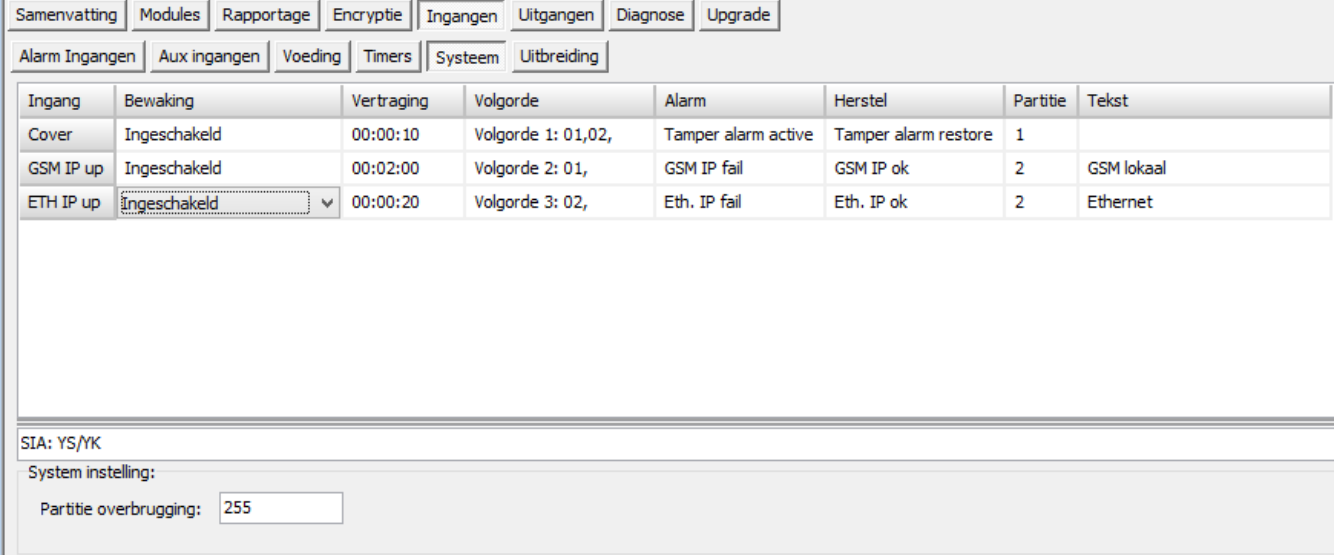

• Bewaking, systeem melding activeren, via de dropbox kan een keuze gemaakt worden uit:

- $\circ$  Ingeschakeld, systeem bewaking staat aan. De TSEC zal bij storing de overeenkomstige LED´s en uitgangen sturen
- o Uitgeschakeld, systeem melding staat uit
- Vertraging, in uren:minuten:seconden. Indien de systeem melding binnen de geprogrammeerde vertragingstijd weer in rust komt zal geen doormelding plaatsvinden. De GSM bewaking staat standaard op twee minuten om korte onderbrekingen in het GSM netwerk te overbruggen. Pas nadat gedurende twee minuten een stabiel GSM signaal is gedetecteerd zal de melding in rust komen.
- Volgorde, dropbox voor oproepvolgorde keuze zoals aangemaakt in het tabblad Rapportage bij Volgorde. Let op dat een uitval van bijvoorbeeld de Ethernet verbinding niet via Ethernet gemeld kan worden.
- Alarm, vaste codering voor uitval:
	- o TA0001 Sabotage schakelaar actief (Tamper alarm active)
	- o YS0009 GSM/GPRS uitval (GSM IP fail)
	- o YS0013 Ethernet uitval (Eth. IP fail)
- Herstel, vaste codering voor herstel:
	- o TR0001 Sabotage schakelaar herstel (Tamper alarm restore)
	- o YK0009 GSM/GPRS herstel (GSM IP OK)
	- o YK0013 Ethernet herstel (Eth. IP OK)
- Partitie, invoer van de partitie (area) waarin de systeem melding wordt verstuurd.
- Tekst, vrij programmeerbaar tekstveld voor maximaal 16 karakters. De tekst wordt meegestuurd bij de systeem melding alarm en restore. Gebruik alleen de karakters A-Z a-z en 0-9, geen komma's of internationale karakters.
- System instelling:
	- o Partitie Overbrugging:, de TSEC 3000 biedt de mogelijkheid om deze ingestelde partitie te overbruggen zolang een ingang actief is waar als alarm Partition Bypass enabled ingesteld is. Deze optie an worden gebruikt in een teststand met een sleutelschakelaar of om bijvoorbeeld bij bouwwerkzaamheden de automatische brandmelders te overbruggen maar de handmelders actief te laten.

#### *10.9.6 Uitbreiding ingangen (3 keer 20 analoge bewaakte ingangen):*

De TSEC 3000 kan uitgebreid worden met diverse kaarten. De ingang uitbreiding beschikt over 20 analoge ingangen die vrij geconfigureerd kunnen worden voor de doormelding van EN 54-21 brand- en storingsmeldingen of diverse inbraak en technische meldingen. Per TSEC 3000 kunnen maximaal drie ingang uitbreidingskaarten worden geplaatst. De eerste kaart kan in de bestaande metalen E of C versie behuizing geplaatst worden. Voor de uitbreiding met twee of drie kaarten is een grotere metalen behuizing beschikbaar.

## **TELESIGNAL®**

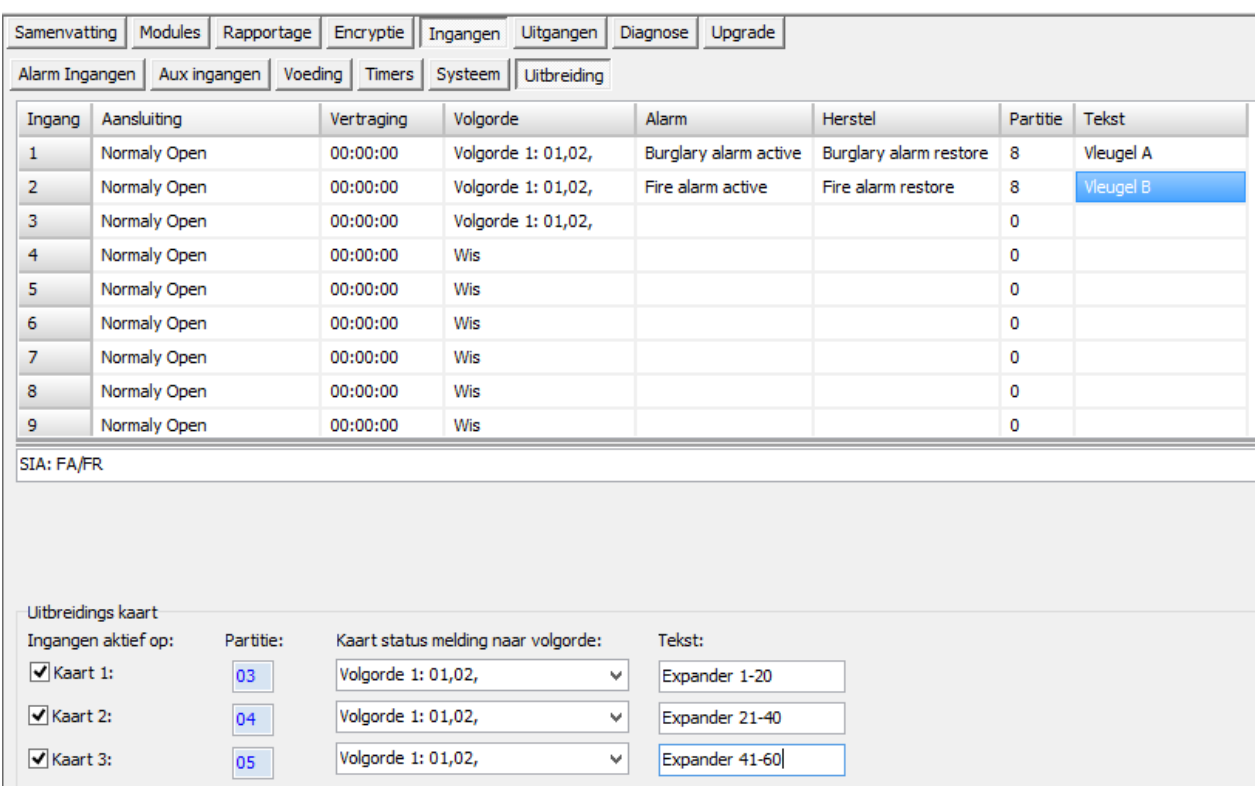

De uitbreidingskaarten kunnen afzonderlijk geactiveerd worden in het menu Uitbreidings kaart onder in het scherm. De TSEC 3000 bewaakt continue de werking van de uitbreidingskaarten en kan een uitval melden door bij Kaart status melding naar volgorde: een volgorde in te stellen. Een uitval wordt gemeld als SIA ET, herstel als ER.

Per ingang kunnen de volgende instellingen geprogrammeerd worden:

- Aansluiting, de aansturing van de betreffende ingang, via de dropbox kan een keuze gemaakt worden uit:
	- o Uitgeschakeld, ingang staat uit
	- o Normaly open, ingang is in rust open NO
	- o Normaly closed, ingang is in rust gesloten NC
	- o 10K guarded, enkel lus afsluiting 10KΩ is rust
	- o Double resistor guarded, dubbellus bewaakt; 8K2 is rust, 23K2 is alarm, open of kortgesloten is sabotage
	- o Siemens BMC N.O., configuratie voor normally open contact van Siemens brandmeldcentrale
	- o Siemens BMC N.C., configuratie voor normally closed contact van Siemens brandmeldcentrale
	- o Bosch BMC N.C. fire, configuratie voor normally closed contact van Bosch brandmeldcentrale voor brandmeldingen
	- $\circ$  Bosch BMC N.C. trouble, configuratie voor normally closed contact van Bosch brandmeldcentrale voor storingsmeldingen
	- Vertraging, in uren:minuten:seconden. Indien de ingang binnen de geprogrammeerde vertragingstijd weer in rust komt zal geen doormelding plaatsvinden. Na alarm dient de ingang ook weer gedurende de vertragingstijd in rust te zijn voordat de herstelmelding wordt verstuurd.
	- Volgorde, dropbox voor oproepvolgorde keuze zoals aangemaakt in het tabblad Rapportage bij Volgorde. Indien hier Wis wordt ingesteld zal **geen** doormelding plaatsvinden.
	- Alarm, dropbox voor keuze van de SIA melding bij actief worden van de ingang
	- Herstel, dropbox voor keuze van de SIA melding bij in rust komen van de ingang. Bij de keuze No reporting zal het in rust komen van de ingang niet

doorgemeld worden. Om deze instelling te gebruiken dient in het menu Opties > Instellingen > geen vinkje te staan bij Selecteer automatisch herstel event. De keuzelijst van de SIA meldingen in de dropbox wordt bepaald door de melding keuze in het menu Opties > Instellingen. Naast de keuze voor SIA (basic) en SIA (extended) met een uitgebreide lijst SIA meldingen kunnen projectmatige SIA lijsten geactiveerd worden zoals OMS Extended voor specifieke brandweer regio's.

- Partitie, invoer van de partitie (area) waarin de ingang zijn melding zal versturen.
- Tekst, vrij programmeerbaar tekstveld voor maximaal 16 karakters. De tekst wordt meegestuurd bij het ingang alarm en restore. Gebruik alleen de karakters A-Z a-z en 0-9, **geen** komma's of internationale karakters.

#### *10.10 Tabblad Uitgangen*

De TSEC 3000 is voorzien van twee relaisuitgang op de hoofdprint en kan uitgebreid worden met relais kaarten. In deze handleiding beperken we ons tot de twee relais op de hoofdprint.

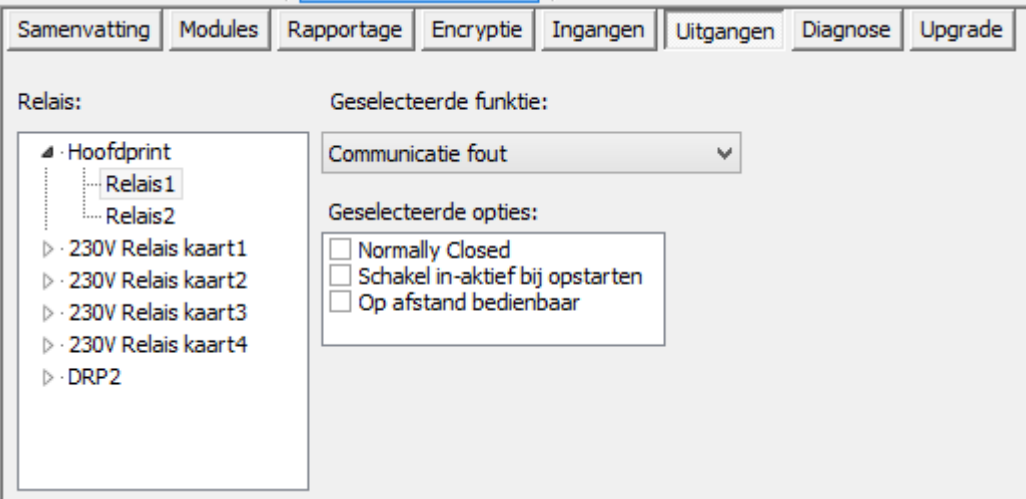

De hoofdprint beschikt over twee relais:

OUT1 / Relais 1

OUT2 / Relais 2

De functie van de relais kan in dit tabblad ingesteld worden.

Relais 1 wordt doorgaans als communicatie fout ingesteld (FTC). Indien de TSEC 3000 na de derde doormeld poging nog geen acceptatie heeft ontvangen wordt de uitgang actief. Zodra weer een acceptatie is ontvangen zal de uitgang herstellen.

Relais 2 dient voor EN54-21 als VdS ingesteld te worden. Een lokale storing in de voedingen of verbindingswegen, tijdens programmeren of bij een processoruitval zal het NC relais 2 afvallen. Na herstel van de laatste storing wordt het relais weer gesloten. Stel Relais 2 in als Normally Closed.

De keuze Schakel in-aktief bij opstarten zal het relais bij opstarten altijd in rust schakelen. De keuze Op afstand bedienbaar is in deze firmware nog niet actief.

Opmerking: na het versturen van nieuwe data naar de TSEC 3000 met de "Zend" knop, zal de TSEC 3000 automatisch herstarten en de actuele status van alle geprogrammeerde meldingen versturen. Tijdens de reboot zal de bovenste groene LED circa 1 minuut knipperen, de onderste gele LED knippert circa 2 minuten tot alle transmissiepaden operationeel zijn en de tijd van de server is ontvangen.

#### *10.11Diagnose modules*

Via het tabblad Diagnose zijn vier sub tabbladen beschikbaar.

- Modules, status van de GSM, Ethernet, voeding, POTS en de tijd.
- Ingangen, status van de ingangen
- Uitgangen, status van de uitgangen
- Systeem, lezen van het logboek

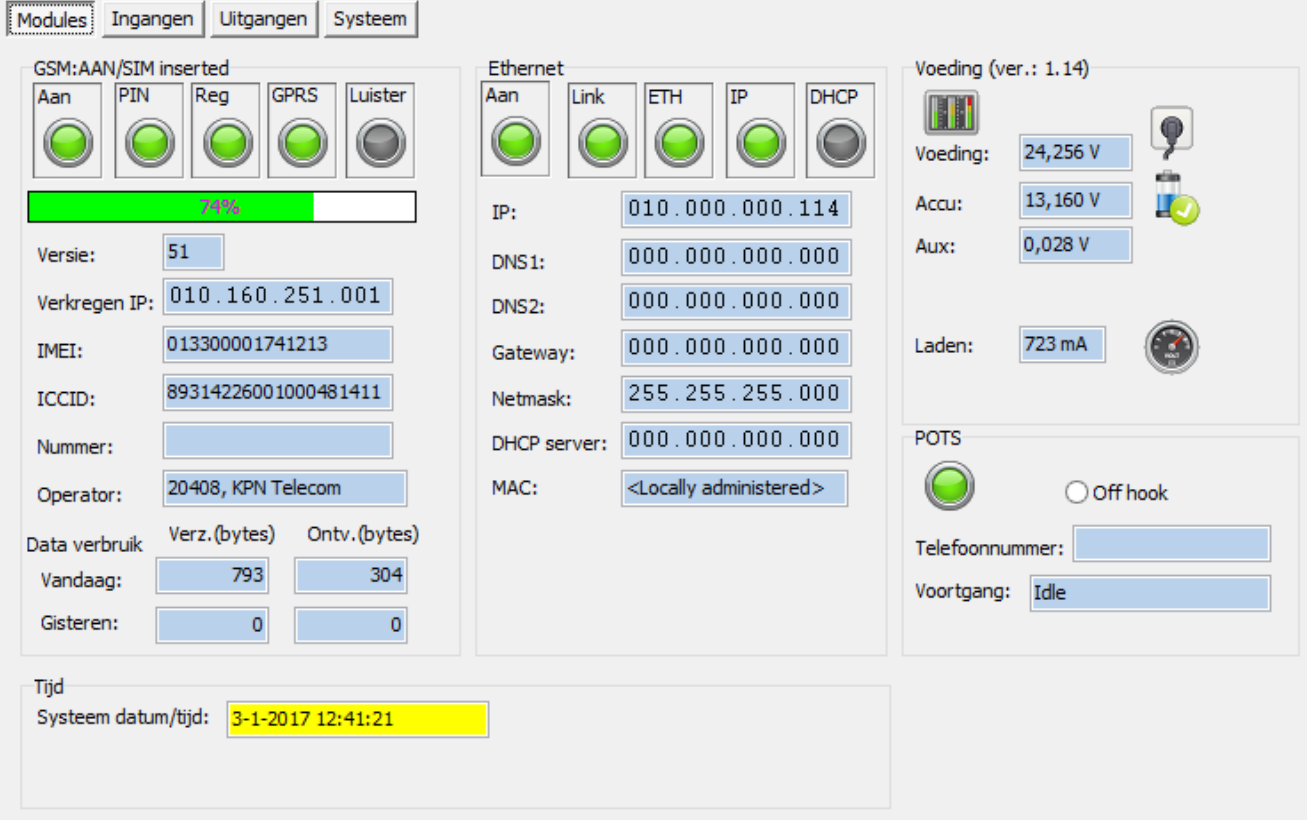

#### *10.11.1 GSM*

Met de Module GSM kan de actuele GSM veldsterkte en de communicatie naar het netwerk uitgelezen worden in de G versies.

Een groene indicatie geeft een correcte werking weer.

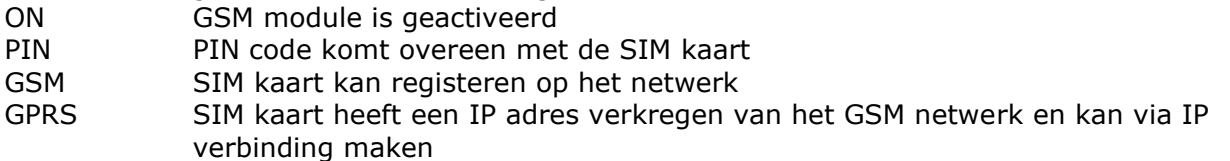

Signaalsterkte

Deze waarde wordt iedere paar seconden ingelezen en biedt de mogelijkheid om een optimale antenne positie te bepalen.

0% .. 16% ( rood) -> Zeer zwak antennesignaal 16% .. 25% ( geel) -> Erg zwak, maar bruikbaar antennesignaal 25% .. 35% (groen) -> Matig antennesignaal 35% .. 67% (groen) -> Prima antennesignaal 67% .. 100% (groen) -> Sterk antennesignaal

Versie Softwareversie van de GSM module Verkregen IP IP adres toegewezen door het GSM netwerk

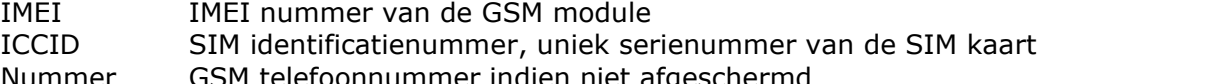

Nummer GSM telefoonnummer indien niet afgeschermd

Operator Provider waarmee de TSEC 3000 nu verbinding heeft indien niet afgeschermd

#### Data verbruik

Weergave van het aantal verzonden en ontvangen bytes via het GSM netwerk van vandaag en gisteren.

#### *10.11.2 Tijd*

Status van de synchronisatie van de tijd. De overgenomen tijd van de TSEC 3000 wordt weergegeven in het veld. De achtergrondkleur geeft de status aan:

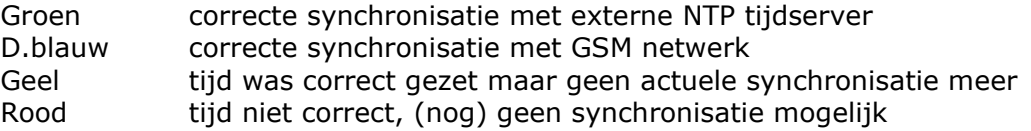

(na een powerdown/reset kan het even duren voordat de tijd gesynchroniseerd is)

#### *10.11.3 Ethernet*

Aan de rechterzijde wordt de LAN (Ethernet) diagnose weergegeven: Een groene indicatie geeft een correcte werking weer.

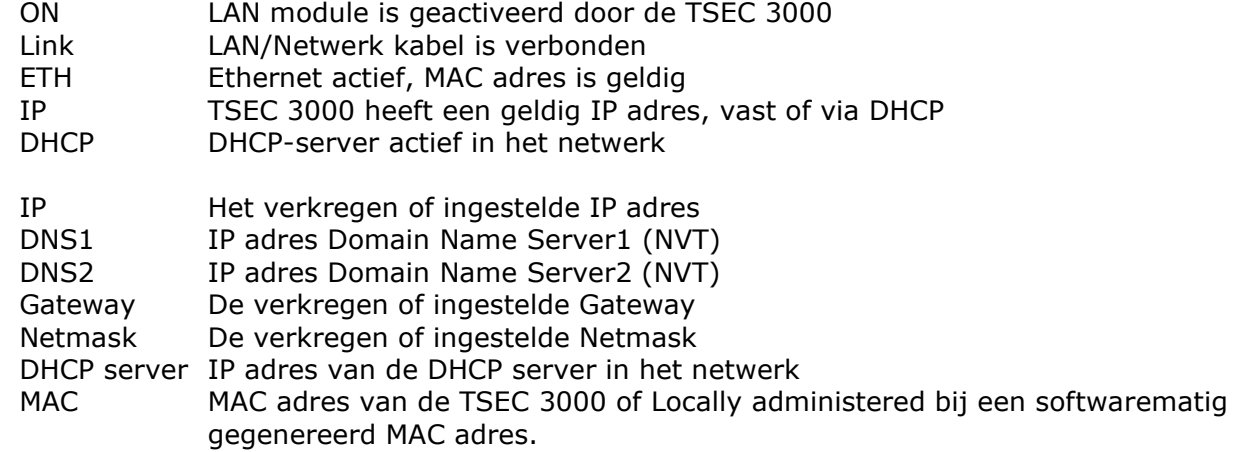

#### *10.11.4 Voeding*

De Voeding diagnose is actief in de C versies met netvoeding en geeft de status weer van de spanningsvoorzieningen.

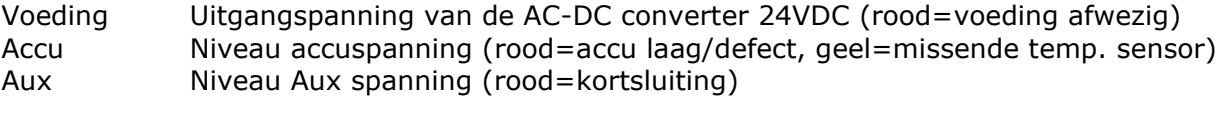

Laden Laadstroom naar de accu

#### *10.11.5 POTS*

De POTS diagnose geeft weer of de aansluiting naar het alarmpaneel actief is.

Off hook cirkel zwart gevuld, analoge aansluiting van alarmpaneel is actief

Telefoonnummer weergave van het (laatst) ingelezen telefoonnummer dat door het alarmpaneel gekozen is

Voortgang Idle: poort in rust Dialtone: TSEC 3000 genereert kiestoon naar het alarmpaneel Modem training: communicatie opstarten (kiss on) Data State: (SIA) (CID) geselecteerd alarmprotocol Idle: poort in rust (kiss off)

#### *10.12 Diagnose ingangen*

Via het tabblad diagnose > Ingangen kan de status van de ingangen en de geïntegreerde sabotage schakelaar uitgelezen worden:

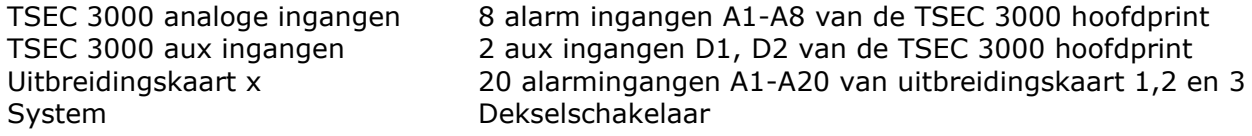

Legenda: Groen: rust/herstel Oranje: in vertragingstijd Rood: actief Geel: sabotage (voor dubbellus ingangen) Zwart: niet geconfigureerd Grijs: uitgeschakeld

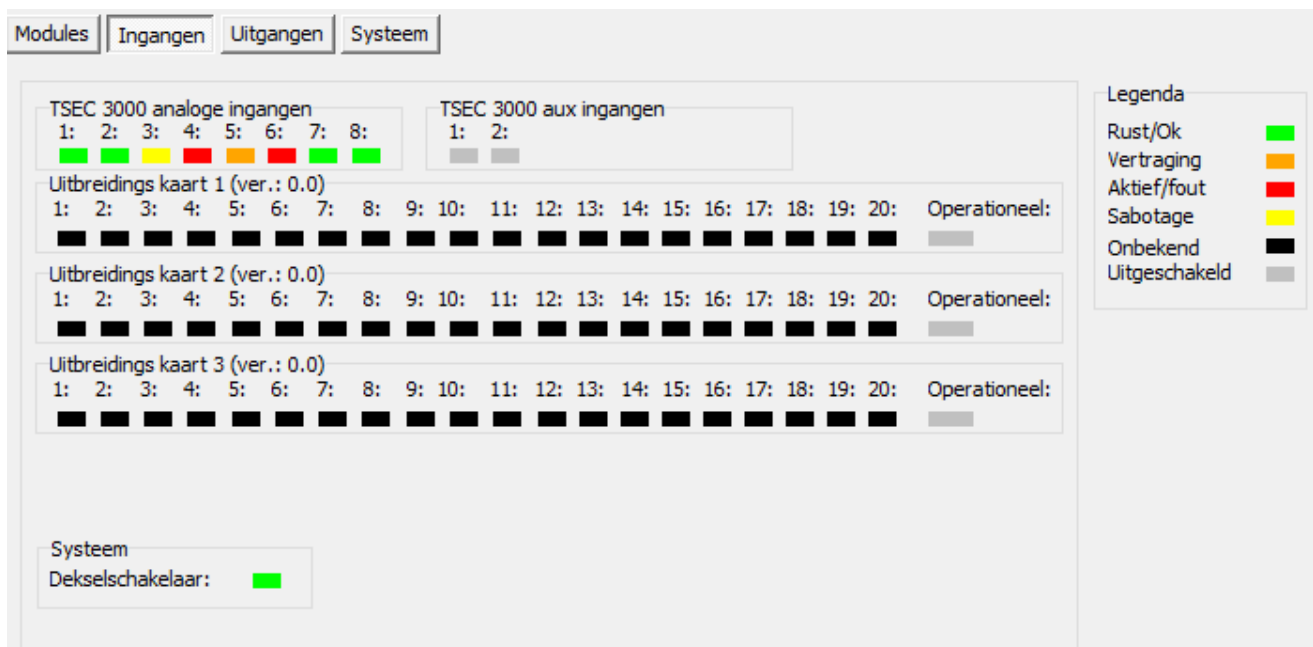

#### *10.13 Diagnose uitgangen*

Board:

Via het tabblad diagnose > Uitgangen kan de status van de relais uitgangen uitgelezen worden. In deze handleiding worden alleen de twee relais op de TSEC 3000 hoofdprint besproken:

Relais:

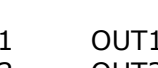

Status relais 1, standaard FTC functie 2 OUT2 Status relais 2, standaard VdS/EN54-21 storing functie

Legenda: Groen: rust/herstel Rood: actief Zwart: niet geconfigureerd

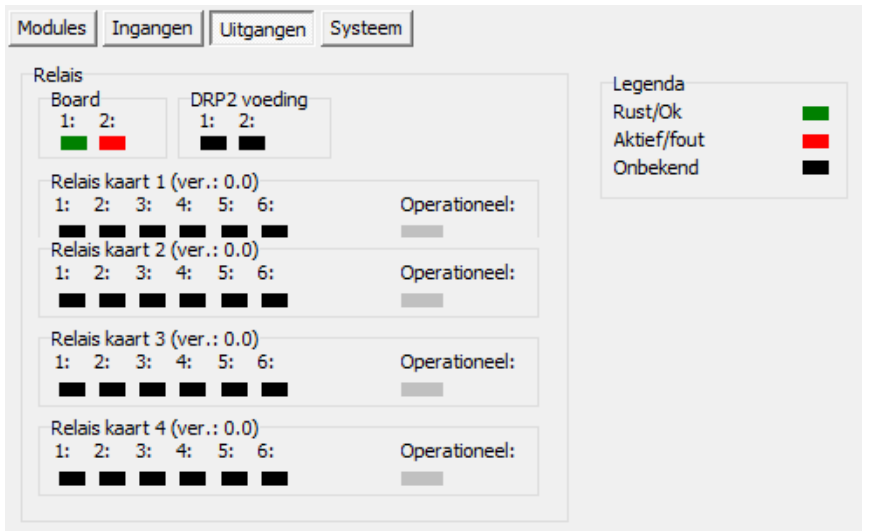

#### *10.14 Diagnose systeem*

Via het tabblad diagnose > Systeem kan het logboek van de TSEC 3000 uitgelezen worden. Het logboek is verdeeld in de rapportage voor alle meldingen naar de meldkamer(s) en de interne systeemmeldingen.

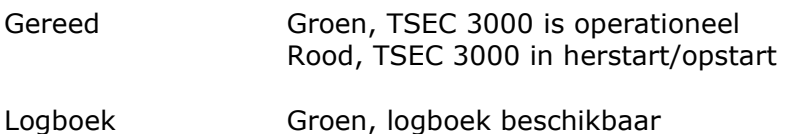

Rood, logboek niet beschikbaar

Fout in index in het betreffende indexnummer is een fout opgetreden zoals een mislukte oproep

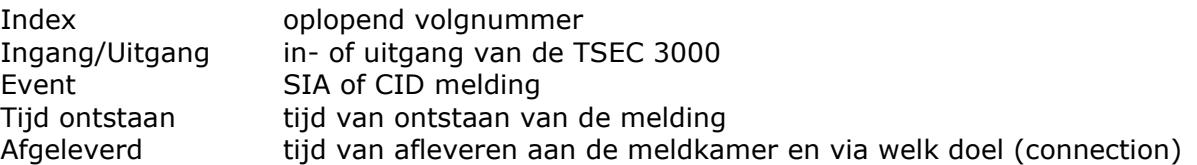

Door op een regel te klikken worden bij Logboek inzien de details van de melding getoond. In het voorbeeld is een fout in index 640 geconstateerd. Bij de details is de eerste oproeppoging niet succesvol en heeft 27 seconden geduurd, de tweede poging was succesvol naar doel 2 en is afgeleverd om 14:58:03, de totale verwerkingstijd van het alarm bedroeg 33 seconden.

## **TELESIGNAL®**

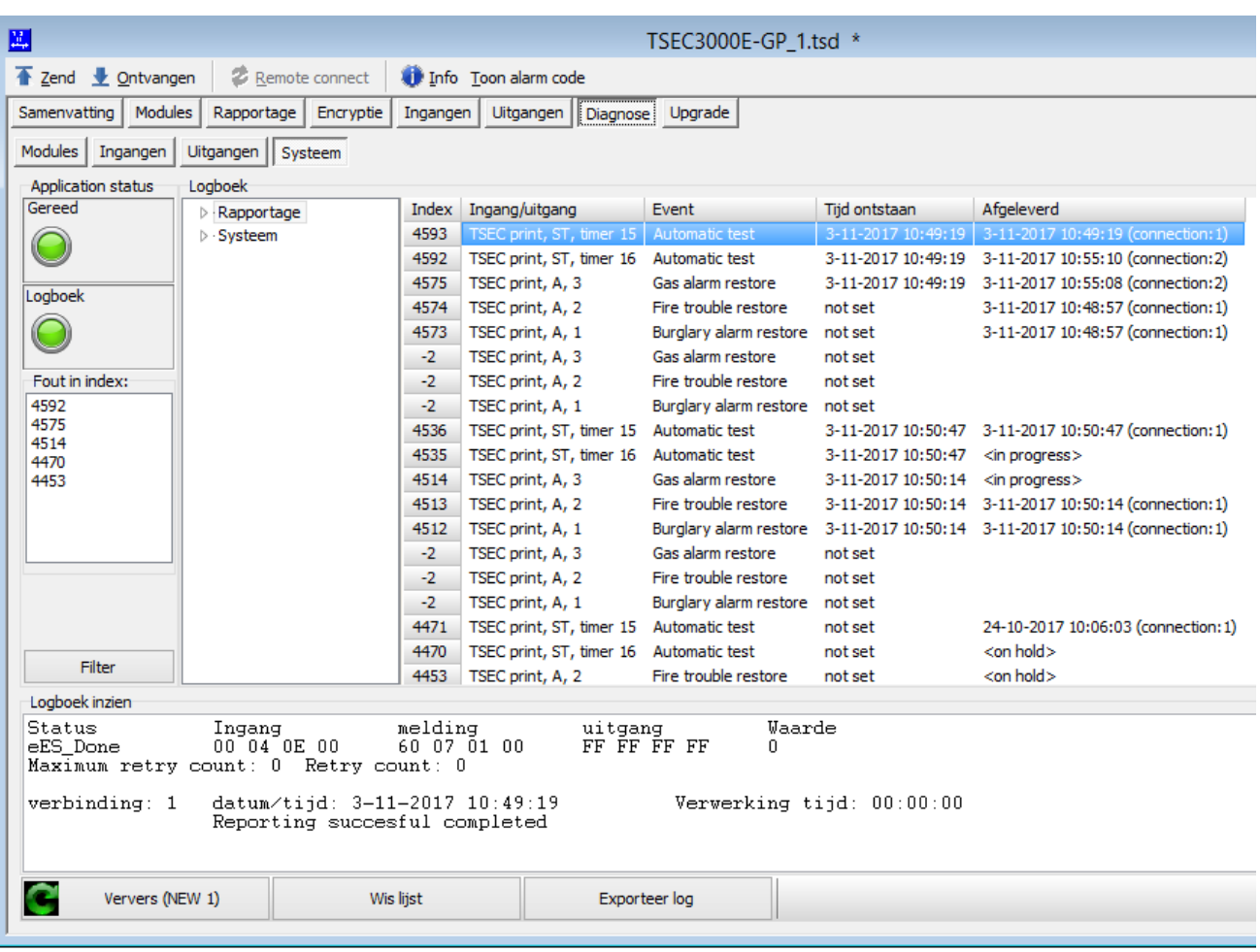

Het logboek wordt ingelezen tot de laatste Boot (herstart) of een maximum aantal regels. Door in het logboek naar benden te scrollen en bij de laatste even twee maal op de cursor ↓ of PgDn te drukken worden de volgende events in het logboek geladen.

Als er tijdens de verbinding met het logboek nieuwe meldingen ontstaan worden deze bij de Ververs knop weergegeven. Met de Wis knop wordt het logboek in ParamIt+ leeg gemaakt.

#### Exporteer log

Het logboek kan voor onderzoek geëxporteerd worden naar een bestand. Telesignal kan een log bestand weer inlezen voor support doeleinden. Klik op Exporteer log, de locatie van het bestand wordt weergegeven nadat het log is ingelezen of als de Ververs/stop knop wordt ingedrukt.

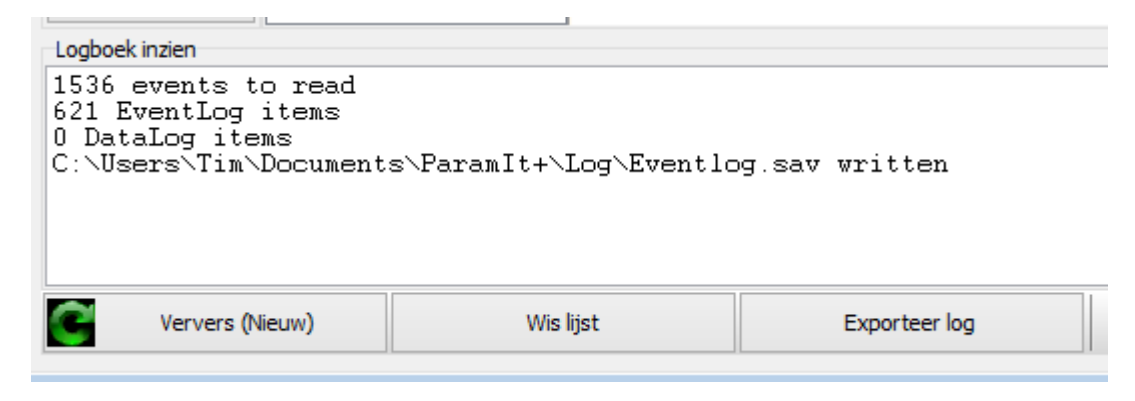

#### *10.15 Upgrade*

Via het tabblad Upgrade kan de TSEC 3000 eenvoudig via USB of remote voorzien worden van nieuwe firmware. Indien ParamIt+ wordt opgestart met internet toegang zal automatisch worden gecontroleerd of nieuwere firmware versies (DFU) beschikbaar zijn. De nieuwere DFU versies worden automatisch opgehaald en in de map met DFU geplaatst. ParamIt+ zal nu een pop-up tonen met een voorstel om de firmware upgrade te starten. Klik op de knop " Start Upgrade" links in het scherm en volg de procedure op het scherm.

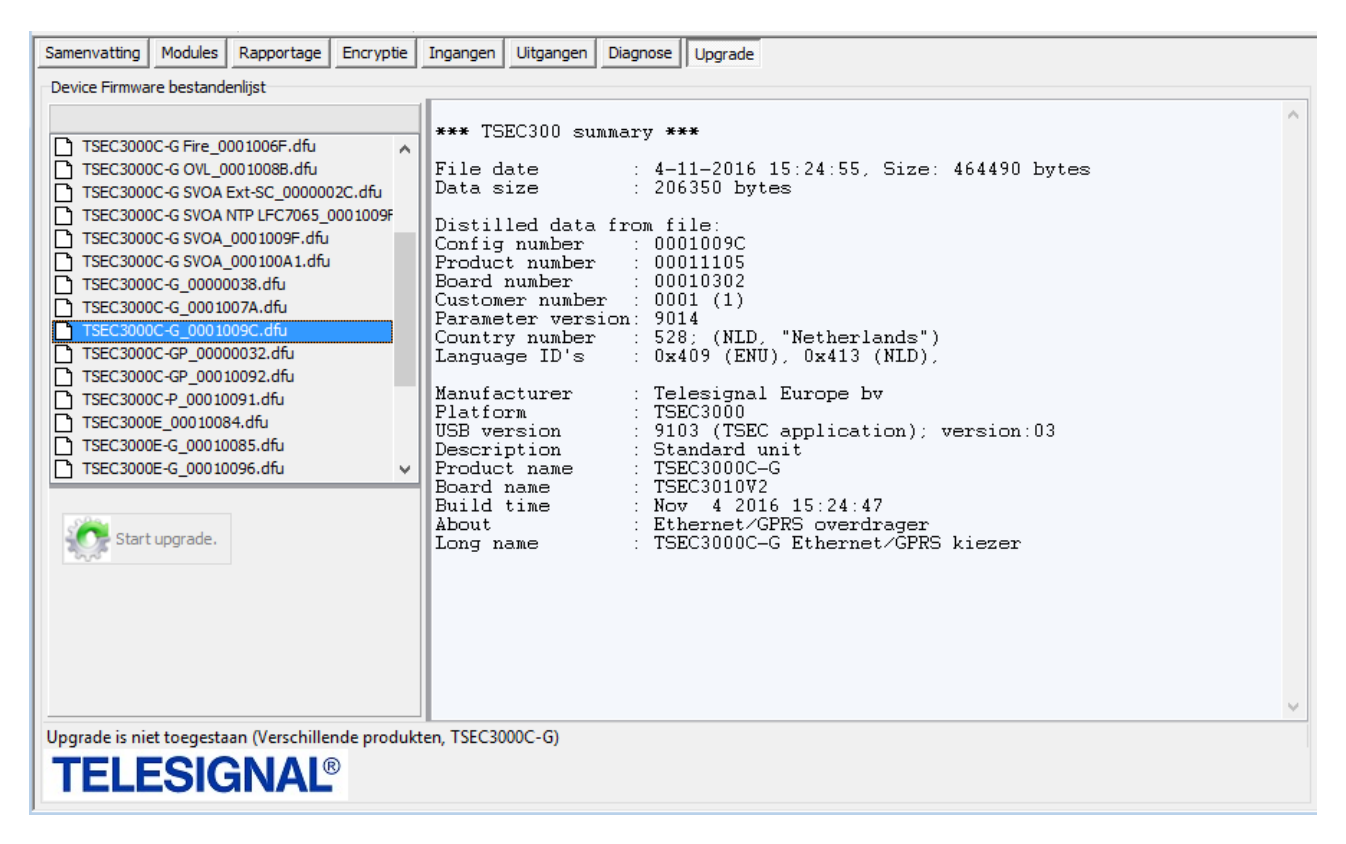

## **11 ParamIt+ update**

ParamIt+ is vanaf 02-2017 voorzien van een automatische update mogelijkheid. Bij het starten ParamIt+ wordt gecontroleerd of een nieuwere versie van de ParamIt+ software beschikbaar is. Een nieuwere versie wordt automatisch opgehaald en geïnstalleerd.

De software kan voor de eerste keer handmatig worden gedownload via:

http://download.telesignal.com

Inlog Gebruikersnaam: telesignal Wachtwoord: support

Voor vragen en ondersteuning is onze support afdeling bereikbaar op 00 31 (0)318-521111 op werkdagen van 08:30 tot 17:00 uur

#### **12 Technical specifications**

This document describes the technical data of the TSEC 3000 in boxed 230 VAC version, boxed 12-24 VDC version and 12-24 VDC PCB version.

#### **13 Environmental class**

Environmental class I

#### **14 Mechanical**

#### *14.1 Dimensions*

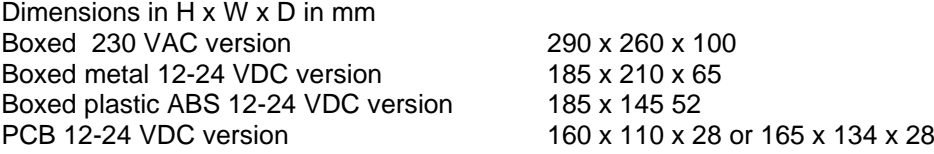

### *14.2 Weight*

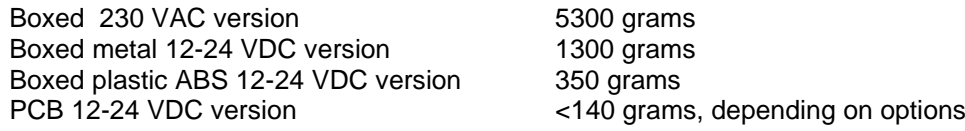

### **15 Conditions**

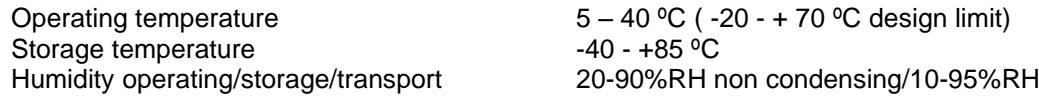

#### **16 Power**

#### *16.1 Power supply*

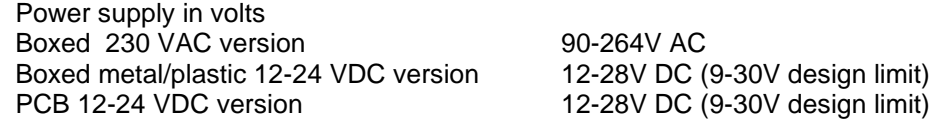

#### *16.2 Fuses*

DC power 315 mAT

#### *16.3 Imax-min*

 $\frac{1}{2}$  Imax a  $\frac{750 \text{ mA}}{750 \text{ mA}}$  $Imax b$ Imin 0 mA

Mains 3,15 AT 5x20mm Battery **1.85 A Multi fuse (PTC, thermal)** 

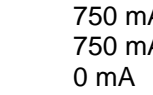

#### *16.4 Power consumption*

Power consumption in W: Boxed 230 VAC version 1.5-35W Boxed metal/plastic12-24 VDC version/ 1W-1.5W +<br>PCB 12-24 VDC version GSM/GPR

GSM/GPRS: +10-100mW LAN: +100mW POTS: +1W

#### *16.5 Battery charger*

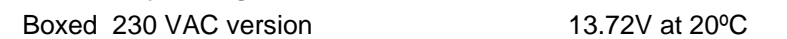

100-1500mA configurable: 1/10C (=720mA with 7.2Ah batt.)

## *16.6 Battery*

**17 Inputs (Zones)**

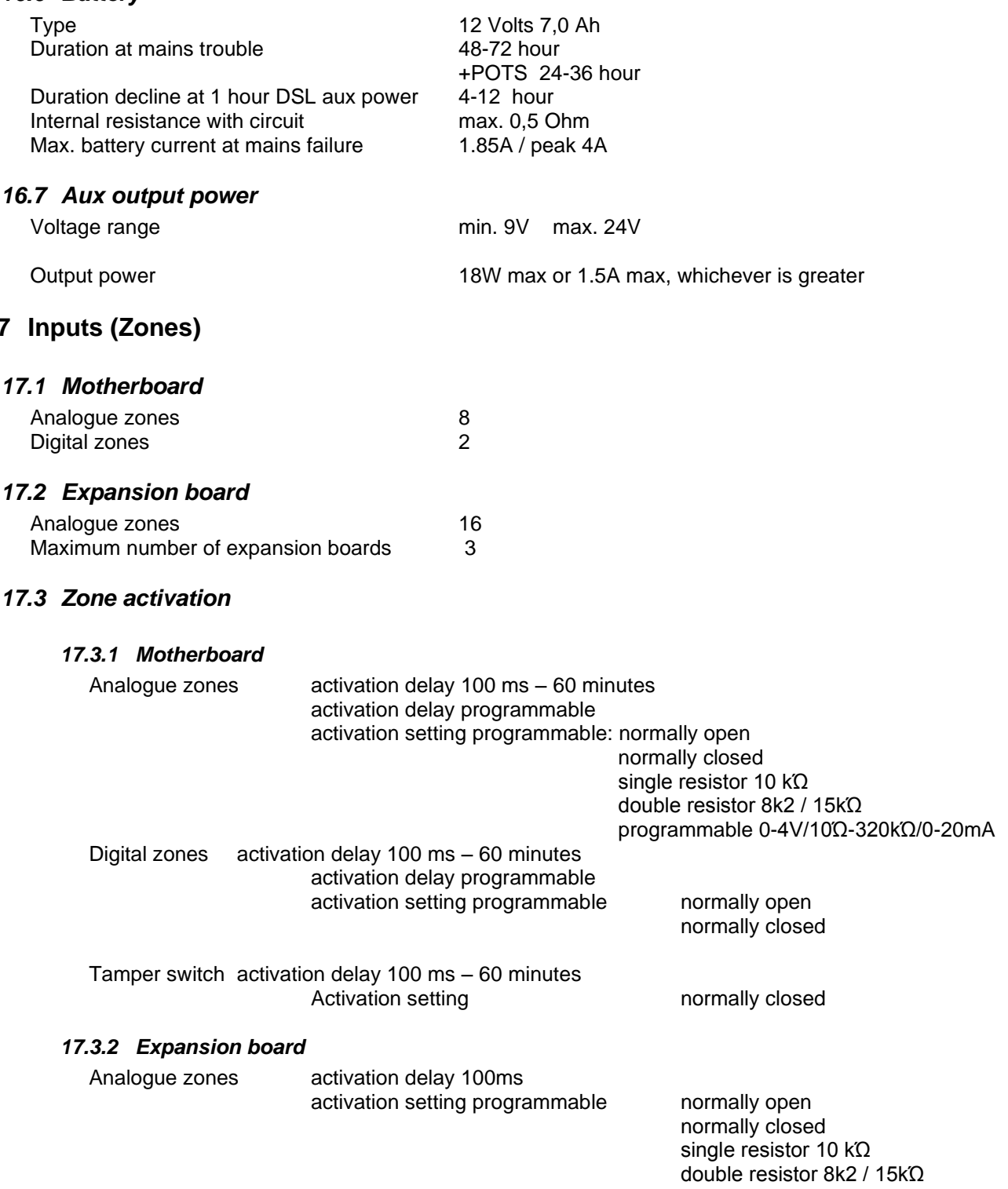

## **18 Outputs**

## *18.1 Motherboard*

Relay or O.C. outputs 2

## *18.2 Activation*

Programmable **remote** activation local alarm positive or negative acknowledge local trouble normally open normally closed Maximum switching power **O.C. 30V 500mA** Relay 220VDC/250VAC 60W/62.5VA resistive

## **19 Transmission path**

Ethernet 10BASE-T/100BASE-TX, AutoNegotiation, Auto MDI-X

GPRS Quad band

## **20 Alarm transmission**

Number of connections 8 IP format TCP/UDP over IPV4 Alarm format SIA/SIA-DC9/CID-DC9 Sequences 8 Timers 4

## **21 Alarm monitoring**

LAN/Ethernet port local access

Cable RJ-45 CAT5 shielded

Cable: RG174 maximum length 10 meters

AC power<br>Battery delay programmable<br>alarm 12,00 < V alarm  $12,00 < V$ Restore 13,00 > V  $DC power$  alarm  $22,00 < V$ restore  $23,00 > V$ Aux power alarm Param-It < V Restore Param-It > V GPRS GPRS GSM registration, GPRS registration